# ΤΕΧΝΟΛΟΓΙΚΟ ΠΑΝΕΠΙΣΤΗΜΙΟ ΚΥΠΡΟΥ ΣΧΟΛΗ EΦΑΡΜΟΣΜΕΝΩΝ ΤΕΧΝΩΝ ΚΑΙ ΕΠΙΚΟΙΝΩΝΙΑΣ

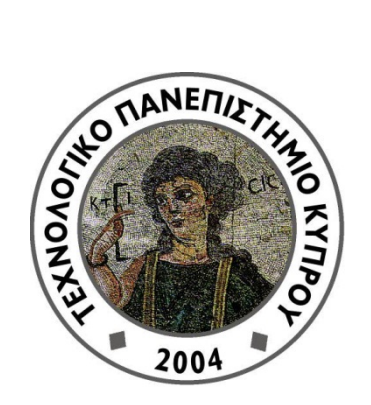

# **Πτυχιακή διατριβή**

# ΔΙΕΡΕΥΝΗΣΗ ΚΑΙ ΑΞΙΟΛΟΓΗΣΗ ΤΕΧΝΟΛΟΓΙΑΣ KINECT ΣΕ ΔΙΑΔΡΑΣΤΙΚΕΣ ΕΦΑΡΜΟΓΕΣ

Χρίστος Κυρλιτσιάς

Λεμεσός 2012

# ΤΕΧΝΟΛΟΓΙΚΟ ΠΑΝΕΠΙΣΤΗΜΙΟ ΚΥΠΡΟΥ ΣΧΟΛΗ ΕΦΑΡΜΟΣΜΕΝΩΝ ΤΕΧΝΩΝ ΚΑΙ ΕΠΙΚΟΙΝΩΝΙΑΣ ΤΜΗΜΑ ΠΟΛΥΜΕΣΩΝ ΚΑΙ ΓΡΑΦΙΚΩΝ ΤΕΧΝΩΝ

# **Πτυχιακή διατριβή**

# ΔΙΕΡΕΥΝΗΣΗ ΚΑΙ ΑΞΙΟΛΟΓΗΣΗ ΤΕΧΝΟΛΟΓΙΑΣ KINECT ΣΕ ΔΙΑΔΡΑΣΤΙΚΕΣ ΕΦΑΡΜΟΓΕΣ

Χρίστος Κυρλιτσιάς

Επιβλέπων καθηγητής Δρ. Ανδρέας Λανίτης

Λεμεσός 2012

### **Πνευματικά δικαιώματα**

Copyright © Χρίστος Κυρλιτσιάς, 2012

Με επιφύλαξη παντός δικαιώματος. All rights reserved.

Η έγκριση της πτυχιακής διατριβής από το Τμήμα Πολυμέσων και Γραφικών Τεχνών του Τεχνολογικού Πανεπιστημίου Κύπρου δεν υποδηλώνει απαραιτήτως και αποδοχή των απόψεων του συγγραφέα εκ μέρους του Τμήματος.

Θα ήθελα να ευχαριστήσω ιδιαίτερα τον επιβλέποντα καθηγητή μου Δρ. Ανδρέα Λανίτη, για την πολύτιμη βοήθεια και καθοδήγηση καθόλη τη διάρκεια της μελέτης. Ευχαριστώ επίσης όλους τους διδάσκοντες καθηγητές μου, την οικογένεια μου και τους συμφοιτητές μου που έλαβαν μέρος στην αξιολόγηση του πειράματος.

# <span id="page-5-0"></span>**ΠΕΡΙΛΗΨΗ**

Η τεχνολογία Kinect είναι μια συσκευή που λειτουργεί ως αισθητήρας κίνησης, που επιτρέπει στους χρήστες να αλληλεπιδρούν με υπολογιστή με χειρονομίες ή/ και κινήσεις σώματος ή/ και ηχητικές εντολές. Εισήχθη στην αγορά το Νοέμβριο του 2010 ως περιφερειακή συσκευή για την κονσόλα XBOX360 ενώ την άνοιξη του 2011 η Microsoft κυκλοφόρησε το Kinect Software Development Kit (Kinect SDK) για Windows.

Στο πρώτο μέρος γίνεται περιγραφή της τεχνολογίας Kinect. Η περιγραφή περιλαμβάνει τα τεχνικά χαρακτηριστικά και γίνεται ανάλυση του τρόπου λειτουργίας, με έμφαση στις δυνατότητες διαδραστικότητας με το χρήστη. Γίνεται ιστορική αναδρομή στο τομέα της υπολογιστικής όρασης ως μέσου διάδρασης που οδήγησε στο Kinect και αναφορά σε προηγούμενες συσκευές και στα χαρακτηριστικά τους.

Στο δεύτερο μέρος θα εστιαστεί στις υφιστάμενες χρήσεις του Kinect. Συγκεκριμένα γίνεται διερεύνηση εφαρμογών που χρησιμοποιούν το Kinect (κυρίως παιχνίδια) και καταγραφή του τρόπου αξιοποίησης των δυνατοτήτων του. Επίσης γίνεται σύγκριση με παρόμοιες εφαρμογές που χρησιμοποιούν άλλους τρόπους αλληλεπίδρασης.

Το έργο περιλαμβάνει επίσης και την ανάπτυξη πρωτότυπης διαδραστικής εφαρμογής με τη χρήση Kinect. Η εφαρμογή αυτή έχει τη μορφή παιχνιδιού. Ολοκληρώθηκε σε τρεις φάσεις, της σχεδίασης, της ανάπτυξης και της αξιολόγησης. Στη σχεδίαση αποφασίστηκε το θέμα του παιχνιδιού, η λειτουργίες του και ο τρόπος ανάπτυξης. Στην ανάπτυξη της εφαρμογής δημιουργήθηκαν τα γραφικά και το περιβάλλον και ο κώδικας. Στο τέλος η εφαρμογή δοκιμάζεται με τη χρήση Kinect αλλά και με συμβατικούς τρόπους διάδρασης, έτσι ώστε να αξιολογηθεί η σημασία χρήσης της τεχνολογίας Kinect. Η αξιολόγηση έδειξε ότι οι χρήστες προτίμησαν τη χρήση Kinect στην εφαρμογή, αλλά δυσκολεύτηκαν περισσότερο να κατανοήσουν τον τρόπο χρήσης.

# <span id="page-6-0"></span>ΠΙΝΑΚΑΣ ΠΕΡΙΕΧΟΜΕΝΩΝ

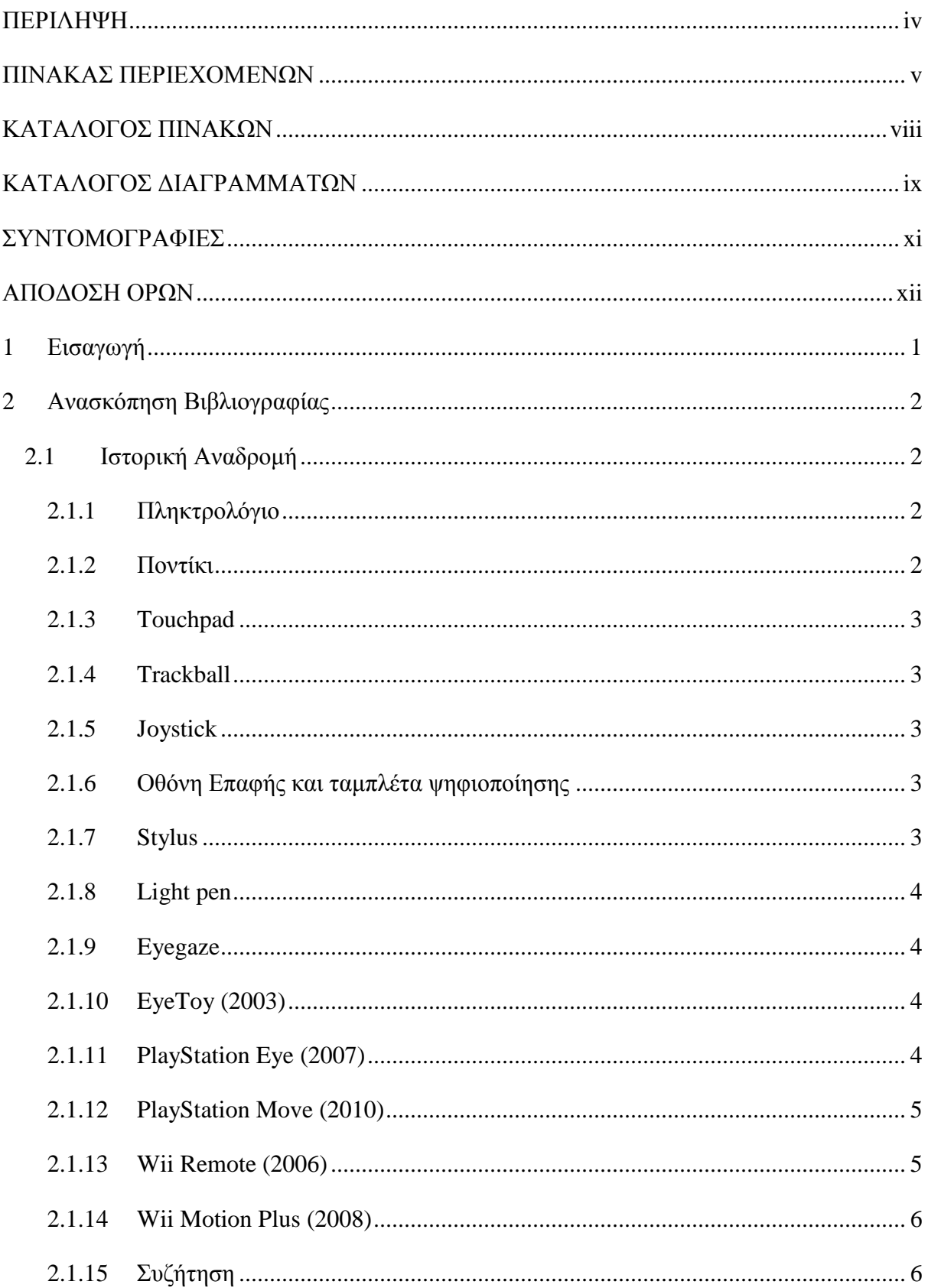

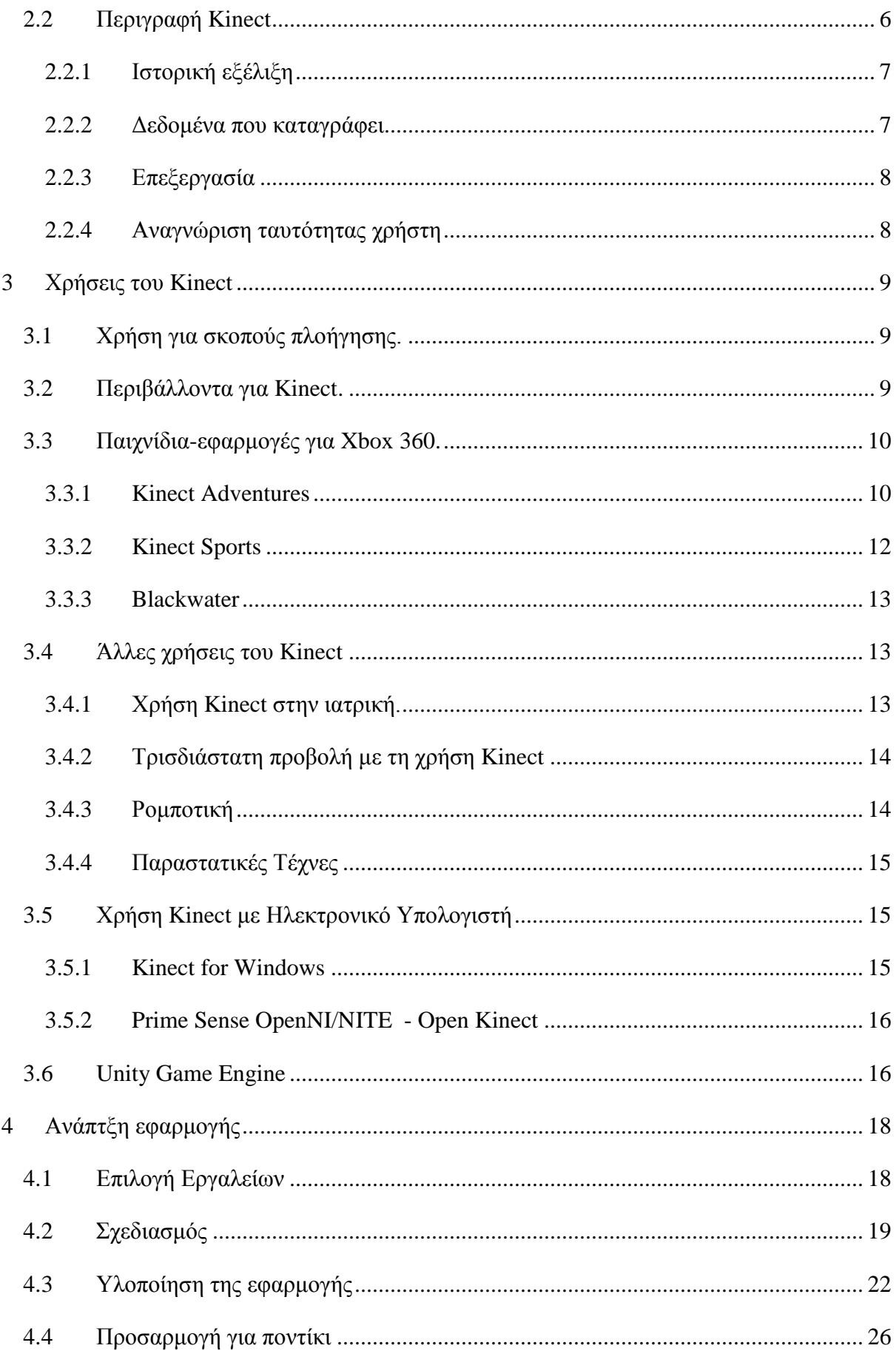

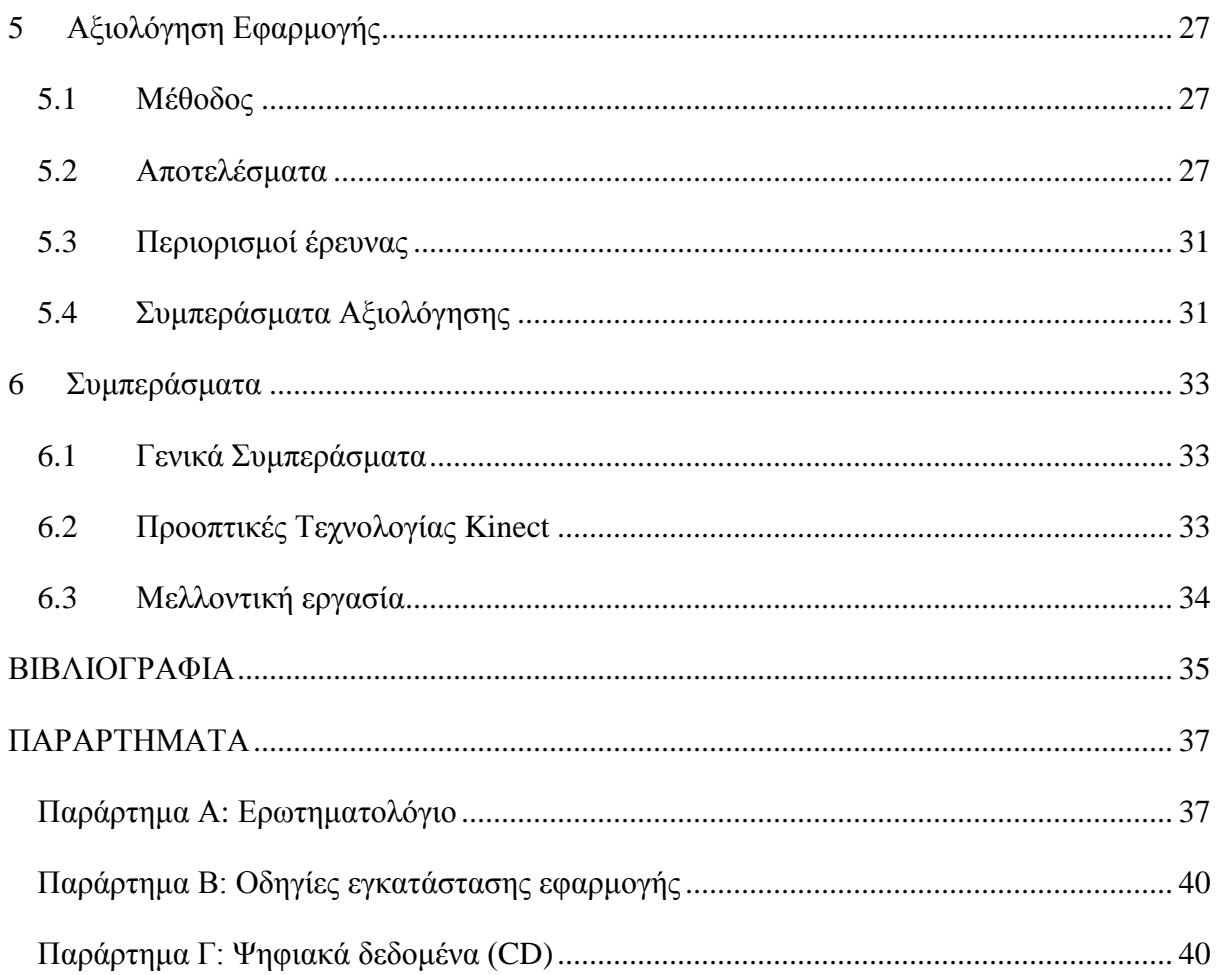

# <span id="page-9-0"></span>**ΚΑΤΑΛΟΓΟΣ ΠΙΝΑΚΩΝ**

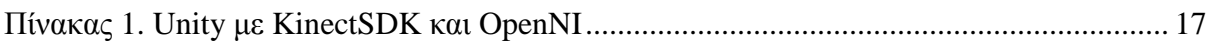

# <span id="page-10-0"></span>**ΚΑΤΑΛΟΓΟΣ ΔΙΑΓΡΑΜΜΑΤΩΝ**

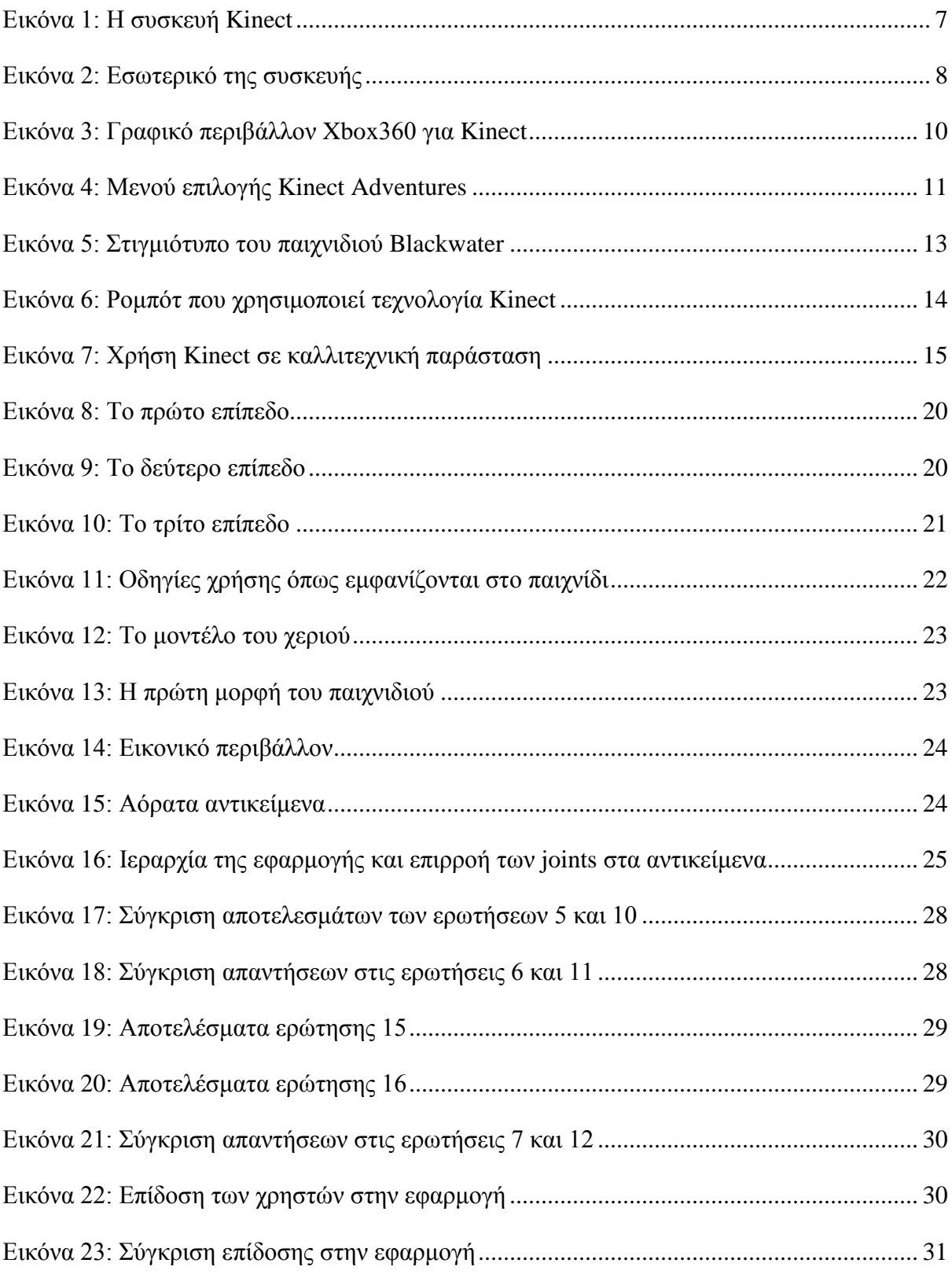

x

# <span id="page-12-0"></span>**ΣΥΝΤΟΜΟΓΡΑΦΙΕΣ**

ΤΕΠΑΚ.: Τεχνολογικό Πανεπιστήμιο Κύπρου

SDK Software development kit

# <span id="page-13-0"></span>**ΑΠΟΔΟΣΗ ΟΡΩΝ**

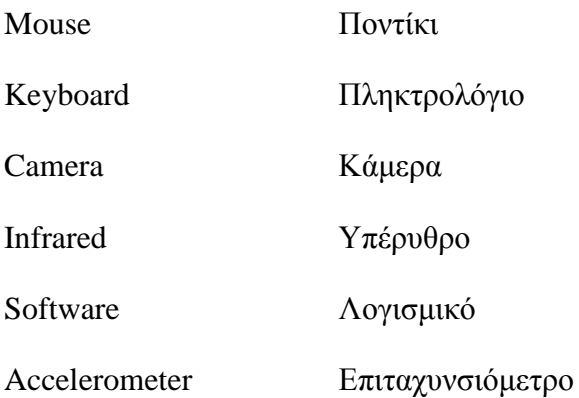

# <span id="page-14-0"></span>**1 Εισαγωγή**

Σκοπός της εργασίας είναι η διερεύνηση της τεχνολογίας Kinect και η ανάπτυξη πρωτότυπης εφαρμογής με τη χρήση Kinect.

Η εργασία περιλαμβάνει ανασκόπηση της τεχνολογίας Kinect, αναφορά σε προηγούμενες τεχνολογίες της ίδιας κατηγορίας και η σύγκριση με το Kinect, η μελέτη εφαρμογών που χρησιμοποιούν Kinect, του τρόπου που χρησιμοποιούν την τεχνολογία αυτή καθώς και τα πλεονεκτήματα/ μειονεκτήματα που προκύπτουν σε σχέση με παρόμοιες εφαρμογές που δεν τη χρησιμοποιούν και η δημιουργία πρωτότυπης εφαρμογής με τη χρήση Kinect η οποία αξιολογείται.

Αρχικά γίνεται μια ιστορική αναδρομή των μέσων αλληλεπίδρασης ανθρώπουυπολογιστή διαχρονικά μέχρι σήμερα. Αναφέρονται οι κυριότερες μέθοδοι και συσκευές, καθώς και σύντομη περιγραφή τους. Έπειτα γίνεται παρουσίαση της συσκευής Kinect, των δυνατοτήτων της, των χαρακτηριστικών της και του τρόπου λειτουργίας της.

Στο δεύτερο μέρος της εργασίας γίνεται περιγραφή και ανάλυση υφιστάμενων εφαρμογών του Kinect. Του τρόπου αλληλεπίδρασης με Xbox360 και τριών παιχνιδιών. Στη συνέχεια γίνεται αναφορά σε εναλλακτικές χρήσεις της τεχνολογίας αυτής. Επίσης παρουσιάζονται τρόποι για χρήση της συσκευής με υπολογιστή και αναφορά στο λογισμικό Unity.

Η εργασία περιλαμβάνει την ανάπτυξη πρωτότυπου παιχνιδιού με τη χρήση Kinect. Περιλαμβάνονται τα στάδια της ανάπτυξης που είναι η επιλογή λογισμικού στο οποίο δημιουργήθηκε, η υλοποίηση και η περιγραφή της λειτουργίας της εφαρμογής, η αξιολόγηση και τα συμπεράσματα.

Τέλος παρουσιάζονται τα συμπεράσματα της εργασίας. Γίνεται επίσης αναφορά στις προοπτικές της τεχνολογίας Kinect στο μέλλον.

# <span id="page-15-0"></span>**2 Ανασκόπηση Βιβλιογραφίας**

### <span id="page-15-1"></span>**2.1 Ιστορική Αναδρομή**

Σε αυτό το κεφάλαιο γίνεται μια σύντομη αναφορά στην εξέλιξη των συσκευών εισόδου. Αναφέρονται οι πιο διαδεδομένοι τρόποι αλληλεπίδρασης που προηγήθηκαν του Kinect και σύντομη περιγραφή του τρόπου λειτουργίας, των δυνατοτήτων και των αδυναμιών αυτών. Σημασία του κεφαλαίου αυτού είναι η τοποθέτηση του Kinect σε σχέση με άλλους τρόπους διάδρασης, και η καλύτερη κατανόηση της αξίας του, της καινοτομίας και των περιορισμών στη χρήση του, σε σχέση με αυτούς.

#### <span id="page-15-2"></span>**2.1.1 Πληκτρολόγιο**

Είναι μια από τις πιο κοινές συσκευές εισόδου. Χρησιμοποιείται για εισαγωγή κειμένου και εντολών. Υπάρχει μεγάλη ποικιλία σε σχέση με τη διάταξη των πλήκτρων, αλλά η συντριπτική πλειοψηφία είναι τυποποιημένες μορφές.

Πληκτρολόγιο QWERTY: Η διάταξη των αριθμητικών ψηφίων και των αλφαβητικών συμβόλων είναι σταθερή, ενώ τα υπόλοιπα σύμβολά διαφέρουν μεταξύ πληκτρολογίων. Η διάταξη αυτή είναι υιοθετημένη από τις μηχανικές γραφομηχανές.

Άλλη πολύ διαδεδομένη μορφή πληκτρολογίου γίνεται με τη χρήση του αλγορίθμου Τ9 και συναντάται κυρίως σε κινητά τηλέφωνα και χρησιμοποιεί 9 πλήκτρα για εισαγωγή κειμένου.

#### <span id="page-15-3"></span>**2.1.2 Ποντίκι**

Πρόκειται για μια μικρή συσκευή χειρός η οποία συνδέεται με τον υπολογιστή. Ζωτικής σημασίας για τα περισσότερα σύγχρονα συστήματα υπολογιστών (με γραφικό περιβάλλον επικοινωνίας). Η κίνηση του από το χρήστη αντιστοιχεί σε παρόμοια κίνηση του δρομέα (κέρσορα) στην οθόνη του υπολογιστή. Συνήθως διαθέτουν ένα, δύο ή και περισσότερα πλήκτρα και ίσως μια ροδέλα κίνησης. Συνδέονται συνήθως μέσω καλωδίου, αλλά υπάρχουν και ασύρματα. Χωρίζονται διάφορες κατηγορίες σε σχέση με τον τρόπο λειτουργίας τους.

Τα μηχανικά (mechanical) διαθέτουν μια μπίλια στο κάτω μέρος η οποία περιστρέφεται καθώς ο χρήστης το κινεί και μέσω αισθητήρων καταγράφει την κίνηση στον οριζόντιο και τον κατακόρυφο άξονα.

Τα οπτικά (optical) ποντίκια χρησιμοποιούν φωτοδίοδο (LED) η οποία εκπέμπει ένα ασθενές κόκκινο φως από τη βάση του ποντικιού. Το φως αυτό ανακλάται και οι διακυμάνσεις της έντασης του φωτός μεταφράζονται σε σχετικές συντεταγμένες x,y. Επίσης υπάρχουν αδρανειακά και Γυροσκοπικά (inertial and gyroscopic) ποντίκια.

#### <span id="page-16-0"></span>**2.1.3 Touchpad**

Ταμπλέτες ευαίσθητες στην αφή που χρησιμοποιούνται ευρέως σε φορητούς υπολογιστές αντικαθιστώντας το ποντίκι. Η κίνηση του κέρσορα εξαρτάται από την κίνηση και την ταχύτητα της κίνησης στην ταμπλέτα.

#### <span id="page-16-1"></span>**2.1.4 Trackball**

Η λειτουργία του είναι παρόμοια με το ποντίκι. Στο πάνω μέρος διαθέτει μια σφαίρα. Ο χρήστης μετακινεί τον κέρσορα περιστρέφοντας τη σφαίρα αυτή.

#### <span id="page-16-2"></span>**2.1.5 Joystick**

Αποτελείται από ένα μικρό κουτί με ένα μοχλό ή λαβή να προεξέχει. Η μετακίνηση του μοχλού προκαλεί αντίστοιχη κίνηση του δείκτη στην οθόνη.

#### <span id="page-16-3"></span>**2.1.6 Οθόνη Επαφής και ταμπλέτα ψηφιοποίησης**

Είναι μια συσκευή που δέχεται εντολές με άγγιγμα του χρήστη απευθείας στην οθόνη. Γι' αυτό με τη χρήση της δεν απαιτείται δρομέας ή κέρσορας στην οθόνη. Υπάρχουν διάφοροι τρόποι με τους οποίους λειτουργούν. Σε κάποιες ένα πλέγμα οπτικών δεσμών διακόπτεται από το δάκτυλο του χρήστη ή την πένα. Σε άλλες προκαλείται αλλαγή στη ηλεκτρική χωρητικότητα σε ένα αόρατο πλέγμα στην επιφάνεια της οθόνης από το άγγιγμα. Με αυτό τον τρόπο η οθόνη λειτουργεί σαν συσκευή εισόδου και εξόδου δεν απαιτείται επιπρόσθετη συσκευή για εισαγωγή απλών εντολών όπως επιλογή στοιχείων στην οθόνη. Αυτό σε συνδυασμό με τον ελάχιστο χρόνο και την αμεσότητα αλληλεπίδρασης και την ευκολία εκμάθησης και γι' αυτό χρησιμοποιούνται ευρέως σε συστήματα για το ευρύ κοινό και φορητές συσκευές.

#### <span id="page-16-4"></span>**2.1.7 Stylus**

Χρησιμοποιείται ειδική γραφίδα(stylus) αντί για απευθείας άγγιγμα του χρήστη στην οθόνη για αποφυγή λεκέδων από τα δάκτυλα στην οθόνη αλλά και για μεγαλύτερη ακρίβεια δειξίματος.

#### <span id="page-17-0"></span>**2.1.8 Light pen**

Παλαιότερη τεχνολογία που χρησιμοποιείται με παρόμοιο τρόπο αλλά λειτουργεί διαφορετικά. Η πένα συνδέεται με καλώδιο στην οθόνη και ανιχνεύει δέσμες φωτός από τα στοιχεία φωσφόρου στην οθόνη. Είναι πιο ακριβής γιατί εξετάζει μεμονωμένα pixels στην οθόνη.

Από τα αρνητικά των τεχνολογιών αυτών είναι ότι ο χρήστης επιλέγοντας με το χέρι του καλύπτει το οπτική του πεδίο προς την οθόνη κάνοντας δυσκολότερη την ταχεία και συνεχόμενη επιλογή στοιχείων και τη σχεδίαση. Οι ταμπλέτες ψηφιοποίησης χρησιμοποιεί παρόμοιες μεθόδους εντοπισμού της θέσης της επαφής εκτός όμως της οθόνης και χρησιμοποιείται κυρίως για σχεδίαση με το χέρι.

#### <span id="page-17-1"></span>**2.1.9 Eyegaze**

Παρακολουθεί την κίνηση των ματιών και επιτρέπει στον χρήστη να δίνει εντολές στον υπολογιστή με τα μάτια. Οι αυτόνομες αυτές συσκευές καταγράφουν με διάφορους τρόπους την κίνηση του βλέμματος του χρήστη στην οθόνη. Ένας τρόπος είναι η εκπέμπει μια ακτίνα λέιζερ και παρακολουθεί την αντανάκλαση της από τον αμφιβληστροειδή χιτώνα του χρήστη. Με την κίνηση του ματιού συνεπάγεται και αλλαγή της κλίσης της αντανάκλασης η οποία ερμηνεύεται από τη συσκευή. Χρειάζεται να γίνει ρύθμιση της συσκευής πριν από κάθε χρήση και επίσης είναι δύσκολο για το χρήστη να ελέγχει το βλέμμα του χωρίς να ρίχνει ακούσιες περιστασιακές ματιές σε διάφορα σημεία της οθόνης και για αυτούς τους λόγους η μέθοδος αυτή χρησιμοποιείται μόνο σε ειδικές περιπτώσεις.

#### <span id="page-17-2"></span>**2.1.10 EyeToy (2003)**

Διαθέτει ψηφιακή κάμερα με ανάλυση 320x240 pixels και μικρόφωνο. Χρησιμοποιεί υπολογιστική όραση και ανιχνευτή κίνησης για να επεξεργάζεται τις εικόνες και να επιτρέπει στο χρήστη να αλληλεπιδρά με κινήσεις του σώματος και ήχο. Προορίζεται για χρήση με το PlayStation2. Για να λειτουργήσει χρειάζεται καλό φωτισμό στην αίθουσα.

#### <span id="page-17-3"></span>**2.1.11 PlayStation Eye (2007)**

Ο διάδοχος του EyeToy που προορίζεται για PlayStation3. Μπορεί να καταγράφει βίντεο με τετραπλάσια ανάλυση (640×480 pixels ) από το EyeToy και διπλάσια πλαίσια (frame-rate) το δευτερόλεπτο. Επίσης έχει τη δυνατότητα μέσω τεσσάρων μικροφώνων που διαθέτει να διαγράφει τους θορύβους από το παρασκήνιο.

#### <span id="page-18-0"></span>**2.1.12 PlayStation Mo**v**e (2010)**

Είναι ασύρματος αισθητήρας κίνησης που χρησιμοποιείται μαζί με το PlayStation Eye ως εναλλακτικό χειριστήριο για το PlayStation3. To φως που εκπέμπει λειτουργεί ως marker για το PlayStation Eye, και καταδεικνύει τη θέση στις δύο διαστάσεις, ενώ το ομοιόμορφο σφαιρικό σχήμα και καθορισμένο μέγεθος επιτρέπει στο σύστημα μέσω της προοπτικής σμίκρυνσης να καθορίσει τη θέση του στην Τρίτη διάσταση. Έτσι το σύστημα παίρνει ακριβείς πληροφορίες για τη θέση του χειριστηρίου αυτού στο χώρο.

Επίσης το γραμμικό επιταχυνσιόμετρο σε τρεις άξονες και ο αισθητήρας γωνιακής ταχύτητας που διαθέτει δίνουν πληροφορίες για την περιστροφή του χειριστηρίου. Οι πληροφορίες αυτές χρησιμοποιούνται επίσης και για τον υπολογισμό της θέσης σε περιπτώσεις που dεν υπάρχει οπτική επαφή με τo PlayStation Eye.

Επιπρόσθετα υπάρχει και ένας αισθητήρας μαγνητισμού που χρησιμοποιεί το μαγνητισμό της γης για να προσδιορίζει τον προσανατολισμό του αισθητήρα και να βοηθά το σύστημα στην αποφυγή σφαλμάτων των πιο πάνω αισθητήρων. Επίσης διαθέτει και τα βασικά πλήκτρα πλοήγησης και επιλογής του κανονικού χειριστηρίου της κονσόλας PlayStation3.

#### <span id="page-18-1"></span>**2.1.13 Wii Remote (2006)**

Βασικό χειριστήριο για την κονσόλα παιχνιδιών Nintendo Wii. Κύριο χαρακτηριστικό του είναι η ικανότητα να αντιλαμβάνεται την κίνηση με τη χρήση επιταχυνσιόμετρου και υπέρυθρου οπτικού αισθητήρα. Το επιταχυνσιόμετρο καταγράφει την κίνηση σε τρεις άξονες, οριζόντιο, κάθετο και οριζόντια περιστροφή. Ο οπτικός αισθητήρας με τη βοήθεια του sensor bar το οποίο εκπέμπει υπέρυθρές ακτίνες, να καταλαβαίνει προς τα πού είναι στραμμένο το χειριστήριο.

Διαθέτει επίσης 12 πλήκτρα. Το πλήκτρο ενεργοποίησης, τέσσερα πλήκτρα κατεύθυνσης, a, b, 1, 2, home, + και -.

Άλλο χαρακτηριστικό είναι η δυνατότητα επέκτασης του με επιπρόσθετες συσκευές. Το Wii remote διαθέτει και δική του μνήμη (15.3ΚΒ) στην οποία αποθηκεύονται προφίλ των παικτών και δεδομένα των παιχνιδιών.

#### <span id="page-19-0"></span>**2.1.14 Wii Motion Plus (2008)**

Είναι συσκευή επέκτασης του Wii remote που διαθέτει επιπρόσθετους αισθητήρες για να καταγράφονται καλύτερα οι πιο σύνθετες κινήσεις της συσκευής.

#### <span id="page-19-1"></span>**2.1.15 Συζήτηση**

Με την εξέλιξη των τεχνολογιών αυτών παρατηρείται μια τάση την τελευταία δεκαετία προς την αλληλεπίδραση με τη χρήση χειρονομιών και φωνητικών εντολών. Όλες όμως οι τεχνολογίες που είδαμε απαιτούν από το χρήστη να κρατά μια συσκευή για να λειτουργήσουν. Κάτι που όπως φαίνεται πιο κάτω δεν ισχύει για την τεχνολογία Kinect. (Greenwald, 2010; Rauterberg, 2002)

# <span id="page-19-2"></span>**2.2 Περιγραφή Kinect**

Πιο κάτω γίνεται αναφορά στον τρόπο λειτουργίας της συσκευής Kinect. Αν και στους στόχους του έργου δεν περιλαμβάνεται η ανάλυση της συσκευής από τεχνικής άποψης, γίνεται μια σύντομη περιγραφή της συσκευής από τεχνικής πλευράς για να κατανοηθούν με καλύτερο τρόπο οι δυνατότητες και περιορισμοί της συσκευής.

Η Microsoft Kinect είναι το πρώτο καταναλωτικό προϊόν που επιτρέπει στους χρήστες να ελέγχουν μια διασύνδεση μόνο με χειρονομίες και φωνή. Η καινοτόμα αυτή συσκευή μπορεί να προσδιορίσει τη θέση του χρήστη στο χώρο και να ερμηνεύει φωνητικές εντολές, και όλα αυτά χωρίς να χρειάζεται να κατέχει οποιοδήποτε ειδικό ελεγκτή ή να φοράει ειδικά ενδύματα.

Ο αισθητήρας Kinect είναι μια οριζόντια συσκευή με διαστάσεις 7,3cm ύψος, 28,3cm πλάτος και 7,28cm βάθος και ζυγίζει 664,5g που για τη λειτουργία τοποθετείται είτε πάνω είτε κάτω από την οθόνη στο κέντρο και γι' αυτό συνδέεται με μια μικρή βάση που διαθέτει κινητήρα.

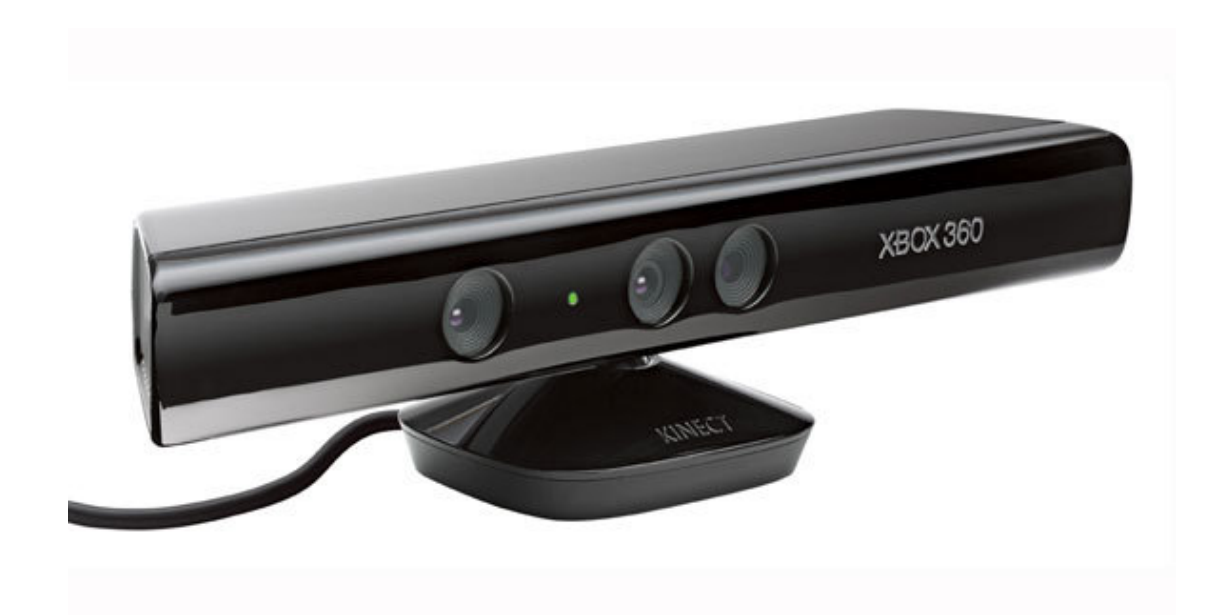

#### <span id="page-20-2"></span>**Εικόνα 1: Η συσκευή Kinect**

#### <span id="page-20-0"></span>**2.2.1 Ιστορική εξέλιξη**

Η τεχνολογία ανακοινώθηκε και παρουσιάστηκε ως Project Natal τον Ιούνιο του 2009. Μετονομάστηκε σε Kinect τον Ιούνιο του 2010. Το όνομα του συνδυάζει τις λέξεις "kinetic" που σημαίνει κίνηση και "connect" που σημαίνει σύνδεση. Κυκλοφόρησε στη Βόρεια Αμερική στις 4 Νοεμβρίου του 2010 στην τιμή των 150 δολαρίων και σε δύο μήνες οι πωλήσεις της συσκευής έφτασαν τα 8 εκατομμύρια.

#### <span id="page-20-1"></span>**2.2.2 Δεδομένα που καταγράφει**

Καταγράφει τριών ειδών δεδομένα, απόσταση εικόνα και ήχο, ενώ στην επεξεργασία συνδυάζει αυτά τα δεδομένα.

Ένας υπέρυθρος προβολέας και κάμερα δίνει στο Kinect την αντίληψη του βάθους. Μετρώντας τη διάρκεια που χρειάζονται οι εκπεμπόμενες υπέρυθρες ακτίνες να ανακλαστούν πίσω από τα αντικείμενα που θα συναντήσουν, η συσκευή υπολογίζει τη διάταξη του δωματίου.

Μια άλλη κάμερα καταγράφει το κανονικό ανθρώπινο οπτικό φάσμα. Εκτός από το να βοηθάει τη συσκευή να κατανοήσει τη θέση και την ταυτότητα του χρήστη, έχοντας όμως και τη δυνατότητα να παίρνει φωτογραφίες και βίντεο.

Το Kinect μαζεύει ηχητικές πληροφορίες μέσω τεσσάρων ενσωματωμένων μικροφώνων.

#### <span id="page-21-0"></span>**2.2.3 Επεξεργασία**

Οι εγκέφαλοι του Kinect χωρίζονται σε τρία κυκλώματα. Η μια κάρτα περιέχει κυκλώματα που διαχειρίζονται τον ήχο που λαμβάνει η συσκευή. Η δεύτερη διαθέτει επιταχυνσιόμετρο το οποίο παρακολουθεί την κλίση της συσκευής. Η τρίτη κάνει την επεξεργασία της εικόνες.

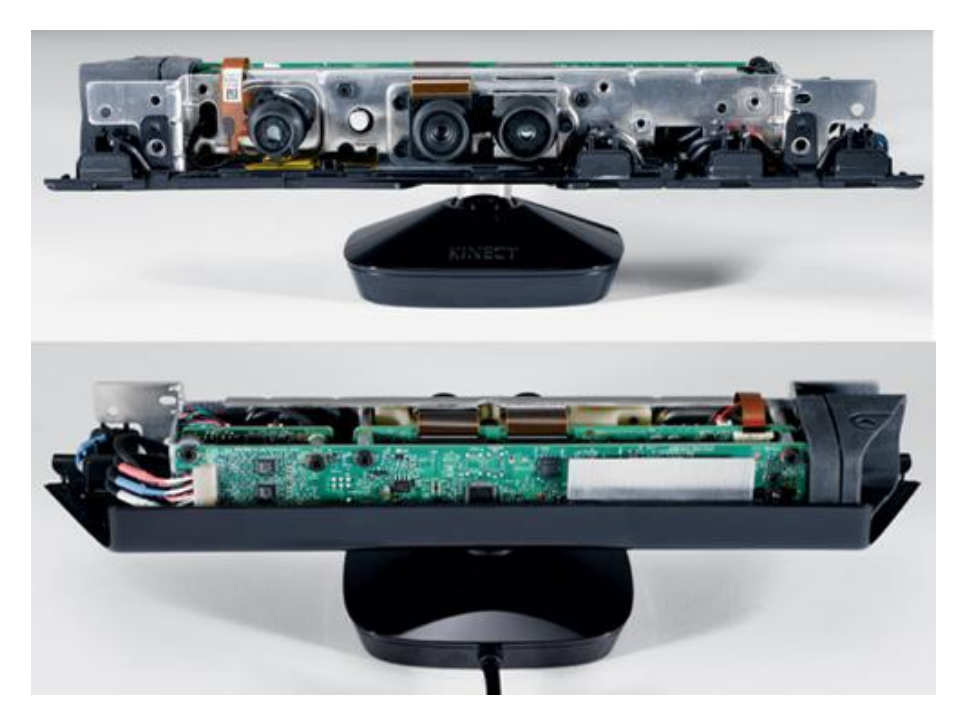

**Εικόνα 2: Εσωτερικό της συσκευής** 

<span id="page-21-2"></span>Συσχετίζοντας τις εικόνες με τους ήχους που λαμβάνει, η συσκευή μπορεί να κρίνει εάν ο κάθε ήχος που λαμβάνει προέρχεται από τον χρήστη απομονώνοντας τον και διαγράφοντας τους ήχους που προέρχονται από το περιβάλλον.

#### <span id="page-21-1"></span>**2.2.4 Αναγνώριση ταυτότητας χρήστη**

Το Kinect έχει τη δυνατότητα να αναγνωρίζει την ταυτότητα του χρήστη. Να τον θυμάται δηλαδή και να τον διακρίνει ανάμεσα στους άλλους χρήστες. Αυτή η λειτουργία είναι πολύ σημαντική αφού δίνει τη δυνατότητα να γίνεται ταυτόχρονη χρήση από περισσότερους από ένα χρήστη. Χρησιμοποιείται όμως και σε άλλες λειτουργίες όπως την αυτόματη επιλογή προσωπικών ρυθμίσεων του χρήστη με την παρουσία του μπροστά από τη συσκευή. Είναι όμως και ζωτικής σημασίας αφού αποτρέπει το μπέρδεμα του συστήματος κάθε φορά που κάποιος άλλος εκτός του χρήστη μπαίνει στο οπτικό πεδίο της συσκευής.(The teardown: The Kinect for xbox 360.2011; Leyvand, Meekhof, Wei, Sun, & Guo, 2011; Lowensohn, 2011; Naone, 2011)

# <span id="page-22-0"></span>**3 Χρήσεις του Kinect**

#### <span id="page-22-1"></span>**3.1 Χρήση για σκοπούς πλοήγησης.**

Για τη χρήση της συσκευής ως μέσο διάδρασης πολλές φορές είναι απαραίτητη η δημιουργία ενός συστήματος πλοήγησης. Πρέπει ο χρήστης να έχει τη δυνατότητα περιήγησης, επιλογής και άλλες ενέργειες που καθορίζει το περιβάλλον. Για αυτές τις ενέργειες, επικρατέστερη είναι η χρήση του ενός χεριού για δείξιμο και επιλογή, και η χρήση των δύο χεριών για πιο σύνθετες εντολές. Επίσης συνηθισμένη είναι η χρήση φωνητικών εντολών.

#### <span id="page-22-2"></span>**3.2 Περιβάλλοντα για Kinect.**

Για το περιβάλλον του Xbox δημιουργήθηκε ένα σύστημα στο οποίο ο χρήστης έχει τη δυνατότητα να κάνει τις πλείστες από τις βασικές ενέργειες με τη χρήση του Kinect. Έχει τη δυνατότητα να παίξει ένα Kinect παιχνίδι, να ακούσει μουσική, να παρακολουθήσει βίντεο και άλλες βασικές λειτουργίες χωρίς να χρησιμοποιήσει καθόλου το χειριστήριο. Το δείξιμο γίνεται την κίνηση του ενός χεριού (παλάμης). Ένας κέρσορας με σχήμα παλάμης εμφανίζεται στην οθόνη και ελέγχεται από το χρήστη, κάτι που κάνει την περιήγηση πιο γρήγορη αλλά λιγότερο ακριβής. Αυτό οφείλεται στο ότι ο χρήστης μπορεί γρήγορα να κινήσει το χέρι στην κατεύθυνση που θέλει αλλά πιο δύσκολα μπορεί να το κρατήσει σταθερό και να αποφύγει ακούσιες κινήσεις. Αυτό δυσκολεύει πολύ και την επιλογή περιεχομένου. Αυτό γίνεται με την σταθεροποίηση του κέρσορα σε μια καθορισμένη περιοχή για κάποιο χρονικό διάστημα. Στο διάστημα αυτό ο χριστής παρακολουθεί μια κυκλική μπάρα να δημιουργείται γύρω από τον κέρσορα και σχηματίζει κύκλο ενεργοποιώντας την επιλογή. Σε αυτό το διάστημα ο χρήστης μπορεί να ακυρώσει την επιλογή απομακρύνοντας τον κέρσορα προτού ολοκληρωθεί η επιλογή. Αυτό δίνει περισσότερη ακρίβεια αλλά απαιτεί περισσότερο χρόνο, κάτι που γίνεται εμφανές σε επαναλαμβανόμενες επιλογές.

Λαμβάνοντας υπόψη τους πιο πάνω περιορισμούς σχεδιάστηκε νέα επιφάνεια διεπαφής για χρήση Kinect. Οι περιοχές επιλογής που συνδέονται με περιεχόμενα έγιναν μεγαλύτερες και λιγότερες, ενώ υπάρχουν κενοί χώροι στους οποίους μπορεί ο χρήστης να αφήσει τον κέρσορα, παρακολουθώντας την οθόνη χωρίς να επιλέξει κάτι ακούσια.

Τα περιεχόμενα είναι χωρισμένα σε δέσμες όπως οι 'βασικές', οι 'συνιστώμενες', 'πρόσφατες', 'ταινίες' κ.α. Κάθε δέσμη περιεχομένων εμφανίζεται στην οθόνη μόνη και η εναλλαγή γίνεται με την απότομη κίνηση του χεριού του χρήστη αριστερά ή δεξιά αναλόγως.

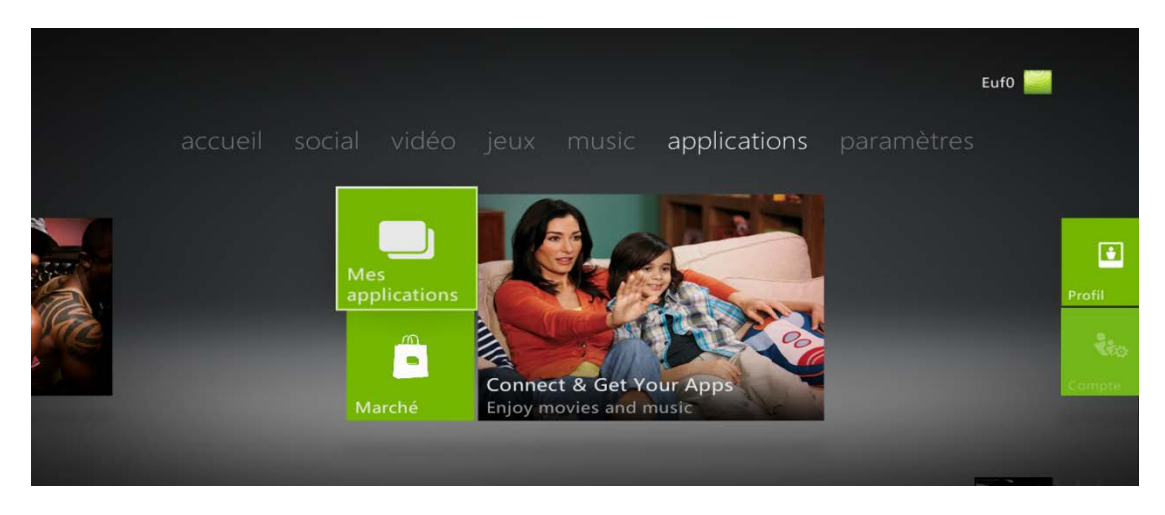

**Εικόνα 3: Γραφικό περιβάλλον Xbox360 για Kinect**

<span id="page-23-2"></span>Από την άλλη, ο χρήστης μπορεί να ανατρέξει ή να αναζητήσει περιεχόμενο με τη χρήση βασικών φωνητικών εντολών, εκμεταλλευόμενος τη δυνατότητα αναγνώρισης φωνής που έχει το Kinect. Για παράδειγμα, ο χρήστης προφέρει τις φράσεις «Xbox, movies» για να ανατρέξει στο περιεχόμενο με ταινίες.

# <span id="page-23-0"></span>**3.3 Παιχνίδια-εφαρμογές για Xbox 360.**

#### <span id="page-23-1"></span>**3.3.1 Kinect Adventures**

Ένα από τους πιο διαδεδομένους τίτλους που χρησιμοποιούν Kinect, καθώς συμπεριλαμβάνεται στο πακέτο με τη συσκευή. Η αλληλεπίδραση με τους χρήστες γίνεται αποκλειστικά με χειρονομίες. Μπορούν να παίξουν ένας ή δύο παίχτες ταυτόχρονα. Περιλαμβάνει πέντε διαφορετικά παιχνίδια που απαιτούν χρήση ολόκληρου του σώματος.

Δεν έχει δοθεί ιδιαίτερη έμφαση στην πρόοδο, την εξέλιξη και στη διάρκεια του παιχνιδιού, καθώς και στην εμφάνιση. Μπορεί να παιχτεί οπό όλους και έχει ως κύριο σκοπό την εξοικείωση του κοινού με τη συσκευή και την επίδειξη των δυνατοτήτων της. Δίνει πολλή έμφαση στις οδηγίες της αλληλεπίδρασης.

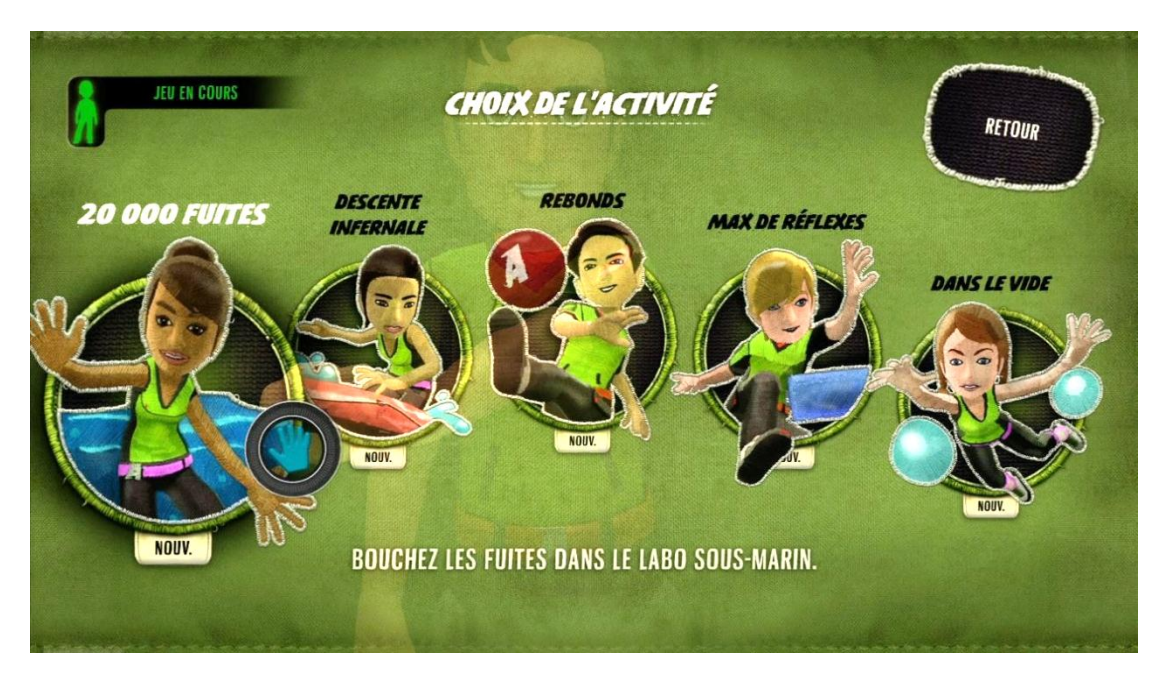

**Εικόνα 4: Μενού επιλογής Kinect Adventures**

<span id="page-24-0"></span>Το μενού του παιχνιδιού είναι πολύ απλό και κατανοητό και χρησιμοποιεί κυρίως γραφικά και εικόνες (icons) υποβιβάζοντας τις γραπτές οδηγίες σε ένα δευτερεύοντα ρόλο. Η επιλογή και η πλοήγηση είναι παρόμοια με του Xbox Dashboard που περιγράφηκε προηγουμένως. Οι περιοχές επιλογής καταλαμβάνουν μεγάλη έκταση στην οθόνη, μειώνοντας τη συχνότητα των λαθών στην πλοήγηση.

Τα πέντε παιχνίδια που περιέχει απαιτούν χρήση ολόκληρου του σώματος. Σε αυτά ο χρήστης βλέπει στο περιβάλλον του παιχνιδιού τον χαρακτήρα και τον κινεί με χειρονομίες. Όταν ο χρήστης κινήσει το δεξί του χέρι προς τα πάνω, το δεξί χέρι του χαρακτήρα κινείται αναλόγως κ.ο.κ.

Η ταύτιση αυτή του χρήστη με τον χαρακτήρα του παιχνιδιού περιορίζει την μετακίνηση του στο χώρο στα πλαίσια του πεδίου που παρακολουθεί η συσκευή. Για το λόγο αυτό στα παιχνίδια ο χρήστης δεν μετακινείται παραμόνο μερικά βήματα αριστερά-δεξιά και μπροστά πίσω. Εξαίρεση τα δύο παιχνίδια που ο χαρακτήρας βρίσκεται σε μια κινούμενη πλατφόρμα και βάρκα αντίστοιχα. Στο πρώτο ο χρήστης δεν επηρεάζει καθόλου την κίνηση της πλατφόρμας. Στο άλλο η βάρκα κινείται μπροστά μόνη της, ενώ ο χρήστης αλλοιώνει την πορεία της απλά μετακινώντας τον χαρακτήρα στην αριστερή ή τη δεξιά πλευρά της βάρκας. Επίσης η βάρκα αναπηδά όταν ο χαρακτήρας (άρα και ο χρήστης) κάνει άλμα. Με δεδομένο τον πιο πάνω περιορισμό και επίσης ότι η πιο υποσχόμενη εφαρμογή της τεχνολογίας Kinect είναι η πλήρη ταύτιση του χρήστη με εικονικό χαρακτήρα δεν είναι εύκολη η ελεγχόμενη περιήγηση στον εικονικό κόσμο, καθιερωμένο στοιχείο σε ηλεκτρονικά παιχνίδια, και εύκολο στην εφαρμογή και χρήση με παραδοσιακούς τρόπους με πλήκτρα πλοήγησης ή μοχλό.

Επίσης ο έλεγχος του χαρακτήρα με αυτό τον τρόπο δίνει μεγάλη σημασία στην ακρίβεια των κινήσεων. Αυτό απαιτεί η οπτική γωνία να ταυτίζεται με αυτή του χρήστη και ο χαρακτήρας να καταλαμβάνει μεγάλο μέρος της οθόνης με αποτέλεσμα να εμποδίζει το οπτικό πεδίο στον εικονικό κόσμο. Γι' αυτό παρατηρείται ο χαρακτήρας να παρουσιάζεται διάφανος επιτρέποντας στον χρήστη να δει κάτι σημαντικό που βρίσκεται από πίσω.

#### <span id="page-25-0"></span>**3.3.2 Kinect Sports**

Με αυτό το παιχνίδι ο χρήστης έχει τη δυνατότητα να αγωνιστεί σε διάφορα αθλήματα όπως μπόουλινγκ, μποξ, αγωνίσματα στίβου, επιτραπέζια αντισφαίριση, πετόσφαιρα και ποδόσφαιρο. Κατά την εκτέλεση του παιχνιδιού δίνεται μεγάλη έμφαση στις οδηγίες που καταλαμβάνουν σχετικά μεγάλο μέρος του χρόνου χρήσης και παρουσιάζονται σταδιακά. Το μενού είναι παρόμοιο με αυτό του Kinect Adventures, ενώ οι ρυθμίσεις για το παιχνίδι είναι ελάχιστες. Κάθε άθλημα έχει απαιτεί από το χρήστη διαφορετικές χειρονομίες.

Σε αντίθεση με το Kinect Adventures οι κινήσεις που απαιτούνται από το χρήστη συνήθως δεν ταυτίζονται με αυτές του χαρακτήρα, λόγω των περιορισμών του Kinect, αλλά προσομοιάζουν με αυτές . Για να τρέξει ο αθλητής στο διάδρομο, ο χρήστης καλείται να τρέχει επί τόπου σηκώνοντας τα γόνατα του διαδοχικά. Ενώ για κάθε είδους άλμα ο χρήστης πρέπει να πηδήξει επί τόπου. Παρατηρείται επίσης, όπως και στο Kinect Adventures, ο χαρακτήρας να γίνεται διάφανος επιτρέποντας το οπτικό πεδίο. Οι απαιτούμενες κινήσεις του παίκτη είναι προκαθορισμένες στη ροή του παιχνιδιού, αφού σπάνια καλείται να πάρει αποφάσεις που επηρεάζουν τη ροή, ενώ οι όποιες απόφασης είναι μικρής σημασίας και ανούσιες. Η επίδοση και η επιτυχία βασίζονται στην ταχύτητα και τον συγχρονισμό των προκαθορισμένων αυτών κινήσεων που είναι πάντα οι ίδιες και δεν κρατούν το ενδιαφέρον του χρήστη σχετικά με άλλα παιχνίδια παρόμοιου τύπου. Η ποικιλία στα αθλήματα που μπορεί να επιλέξει ο χρήστης παρατείνει το ενδιαφέρον αυτό.(*Kinect sports: Track and field gameplay HD.*2010; Calvert, 2010)

#### <span id="page-26-0"></span>**3.3.3 Blackwater**

Είναι από τα πρώτα first person shooter(σκόπευσης πρώτου προσώπου) παιχνίδια που υποστηρίζουν τεχνολογία Kinect. Ο χρήστης σε αυτό το παιχνίδι μπορεί να σημαδέψει μετακινώντας το στόχαστρο με το χέρι του και ξαναγεμίζει το όπλο κτυπώντας τον αγκώνα του. Οι πυροβολισμοί γίνονται αυτόματα όταν ο εχθρός είναι στο στόχο. Επίσης ο χρήστης καλείται να κινείται αριστερά – δεξιά και να σκύβει για να αποφύγει τα αντίπαλα πυρά. Η περιήγηση στο χώρο γίνεται αυτόματα από το παιχνίδι. Μια άλλη δυνατότητα που παρέχει το παιχνίδι είναι η ρίψη χειροβομβίδας με το σήκωμα του χεριού πάνω από το κεφάλι.(*Blackwater campaign (kinect) part 1 walkthrough.*2011; Hughes, 2011)

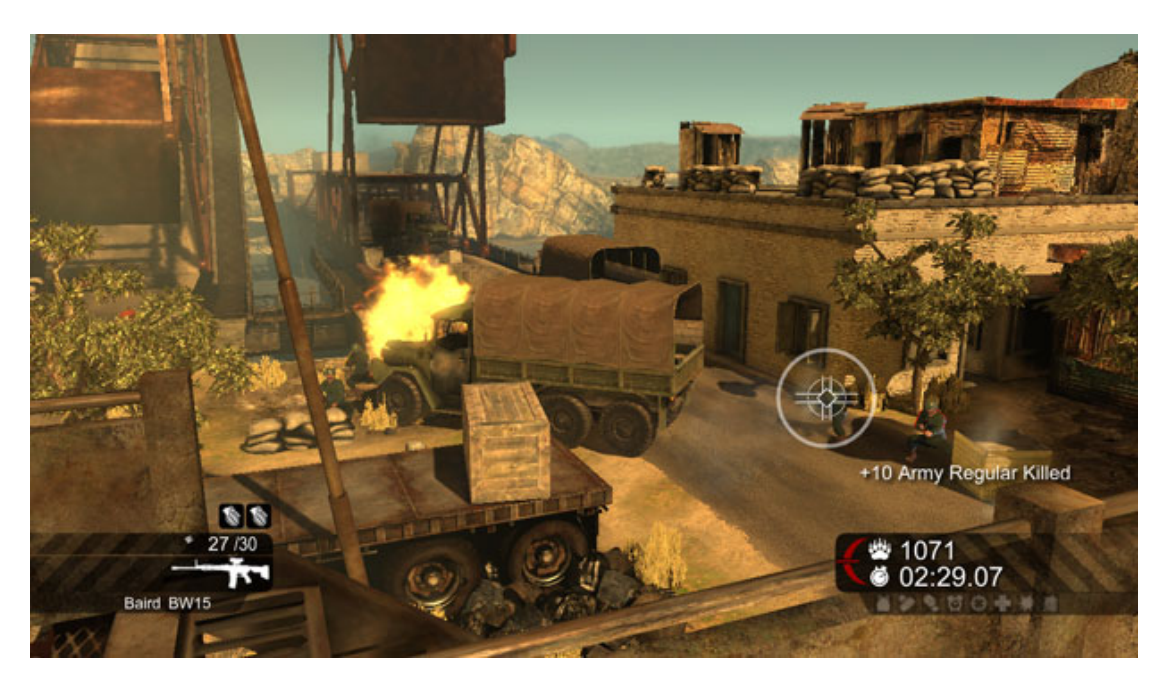

**Εικόνα 5: Στιγμιότυπο του παιχνιδιού Blackwater**

# <span id="page-26-3"></span><span id="page-26-1"></span>**3.4 Άλλες χρήσεις του Kinect**

#### <span id="page-26-2"></span>**3.4.1 Χρήση Kinect στην ιατρική.**

Βοήθεια σε άτομα με αυτισμό και εγκεφαλικό επεισόδιο.

Οι θεραπευτές στο Lakeside Center for Autism στις ΗΠΑ έχουν εντάξει το παιχνίδι με χρήση της τεχνολογίας skeletal tracking στα προγράμματα θεραπείας για παιδιά με αυτισμό. Κάτι παρόμοιο γίνεται και στο Royal Berkshire Hospital στην Αγγλία όπου σημαντικό μέρος των προγραμμάτων αποκατάστασης των ασθενών με εγκεφαλικό επεισόδιο και άλλες εγκεφαλικές βλάβες χρησιμοποιεί αυτή την τεχνολογία.

Βοήθεια για τους γιατρούς σε χειρουργικές επεμβάσεις. Η εταιρία Tedesys στην Ισπανία εφάρμοσε σε χειρουργικό θάλαμο, έτσι ώστε οι γιατροί να περιηγούνται και να προβάλουν τις σαρώσεις MRI και CAT στην οθόνη χωρίς να χρειάζεται να αγγίζουν οπουδήποτε, αλλά με χειρονομίες και τη χρήση του αισθητήρα κίνησης.

#### <span id="page-27-0"></span>**3.4.2 Τρισδιάστατη προβολή με τη χρήση Kinect**

Η προβολή τρισδιάστατου περιεχομένου από οθόνη ή προβολέα μπορεί να περάσει σε άλλη διάσταση με τη χρήση της συσκευής Kinect. Η γωνία προβολής του τρισδιάστατου περιεχομένου αλλάζει ανάλογα με τη θέση του κεφαλιού του θεατή με εντυπωσιακό αληθοφανές αποτέλεσμα, καθώς θα μπορεί να δει το περιεχόμενο από διαφορετικές οπτικές γωνίες με φυσικό τρόπο. Μειονέκτημα αποτελεί το ότι αυτό μπορεί να για ένα θεατή κάθε στιγμή.(*The kinect effect how the world is using kinect.*2011)

#### <span id="page-27-1"></span>**3.4.3 Ρομποτική**

Οι δυνατότατα της τεχνολογίας Kinect να συνδυάζει φωτογραφίες μαζί μα πληροφορίες βάθους, καθώς και το χαμηλό κόστος, η φορητότητα της συσκευής και η δυνατότητα πρόσβασης σε αυτή οδήγησαν την ενσωμάτωση της σε ρομποτικά συστήματα. Οι χρήση της συσκευής γίνεται με διάφορους τρόπους. Χρησιμοποιείται ως μάτια για ρομπότ έτσι ώστε να μετακινούνται στο χώρο και να αποφεύγουν εμπόδια, να παίρνουν εντολές και κατευθύνσεις από το χρήστη, ή να μιμούνται τις κινήσεις του.(Ackerman, 2011)

<span id="page-27-2"></span>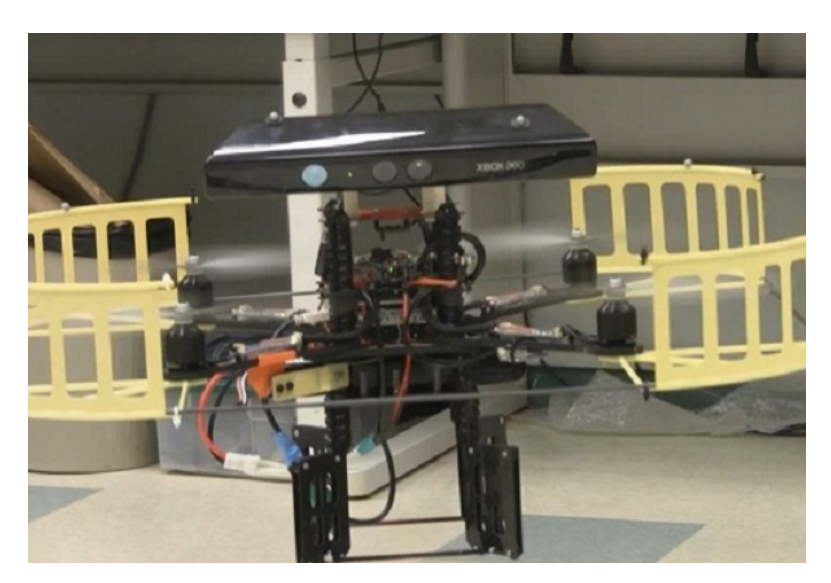

**Εικόνα 6: Ρομπότ που χρησιμοποιεί τεχνολογία Kinect**

#### <span id="page-28-0"></span>**3.4.4 Παραστατικές Τέχνες**

Άλλος ένας χώρος που εισέβαλε η τεχνολογία Kinect είναι και η τέχνη. Εισάγοντας τη συσκευή πάνω στη σκηνή, το οπτικοακουστικό υλικό που προβάλλεται παράλληλα με τις ερμηνείες να επηρεάζεται από τις κινήσεις των καλλιτεχνών δίνουν ένα πρωτότυπο και εντυπωσιακό αποτέλεσμα. Σε ένα παράδειγμα η κουρτίνα που προβάλλεται ως φόντο κινείται ανάλογα με τις κινήσεις της χορεύτριας στη σκηνή ανάγοντας το Kinect σε καλλιτεχνικό εργαλείο. (*Kinect performing arts.*2011)

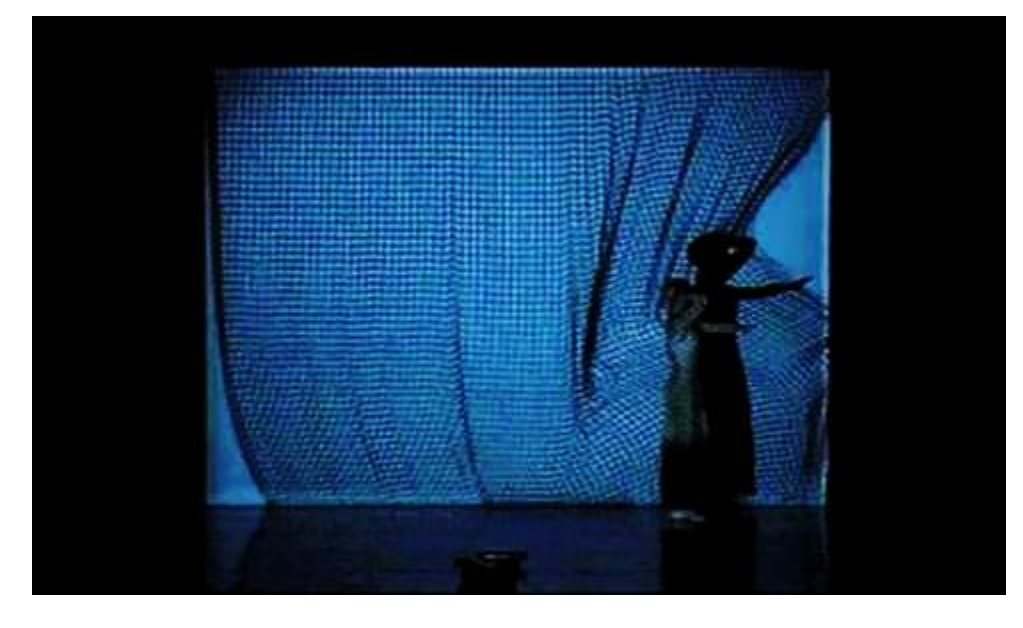

**Εικόνα 7: Χρήση Kinect σε καλλιτεχνική παράσταση**

# <span id="page-28-3"></span><span id="page-28-1"></span>**3.5 Χρήση Kinect με Ηλεκτρονικό Υπολογιστή**

#### <span id="page-28-2"></span>**3.5.1 Kinect for Windows**

Το Φεβρουάριο του 2011 ανακοινώθηκε από τη Microsoft η κυκλοφορία ενός πακέτου λογισμικού για Windows (Kinect Software Development Kit (Kinect SDK)).

Το λογισμικό αυτό κάνει συμβατή τη συσκευή με PC, προωθώντας έτσι τη δημιουργία καινοτόμων εφαρμογών από το κοινό. Στο διαδίκτυο υπάρχουν πολλές ιστοσελίδες που ασχολούνται με τέτοιες εφαρμογές, που οι περισσότερες γίνονται ένα άτομο ή μικρές ομάδες και είναι χαμηλού κόστους.

Το λογισμικό αυτό είναι συμβατό με Windows7 και δίνει τη δυνατότητα στους προγραμματιστές να δημιουργούν εφαρμογές σε C++, C# κ.α.

Λαμβάνει πληροφορίες από τον αισθητήρα βάθους, την έγχρωμη

κάμερα καθώς και τον ήχο που καταγράφει η συσκευή.(*KinectSDK: New in the February 2012 SDK release.*2012)

#### <span id="page-29-0"></span>**3.5.2 Prime Sense OpenNI/NITE - Open Kinect**

Η OpenKinect άνοιξε τον Δεκέμβριο του 2010 και αποτελεί μια ανοιχτή κοινότητα που ασχολείται με τη χρήση της συσκευής Kinect με PC και άλλες συσκευές. Έχει περισσότερα από 2000 μέλη που συνεισφέρουν στο έργο. Περιέχει ελεύθερες βιβλιοθήκες για χρήση του Kinect με Windows, Linux και Mac. «Τα μέλη μας έχουν ενώσει το έργο αυτό με την αποστολή να δημιουργηθεί η καλύτερη δυνατή σουίτα εφαρμογών για το Kinect. Το Open Kinect είναι μια αληθινή "open source" κοινότητα!»(*OpenKinect.*2012)

#### <span id="page-29-1"></span>**3.6 Unity Game Engine**

Ένας από τους τρόπους που μπορεί κανείς να δημιουργήσει διαδραστικές εφαρμογές που χρησιμοποιούν Kinect είναι η μηχανή παιχνιδιών (Game Engine). Για χρήση της μηχανής αυτής για δημιουργία εφαρμογής απαιτείται λειτουργικό Windows ή Mac OS X, ενώ δημιουργεί εφαρμογές για Windows, Mac OS X, Wii, iPhone/iPad, Xbox360, Android και PS3. Απo τα θετικά είναι το ότι πρόγραμμα διαθέτει δωρεάν έκδοση. Το Unity επιτρέπει την εισαγωγή διαδεδομένων ειδών περιεχομένου όπως 3ds Max, Maya, Blender κ.α. Για τον προγραμματισμό μπορεί να χρησιμοποιηθεί κώδικας C#, JavaScript και Boo. (*Scripting overview .*2012)

Για δημιουργία εφαρμογής με Kinect για Windows μπορεί να χρησιμοποιηθεί το επίσημο KinectSDK ή το Open NI. To KinectSDK διαθέτει δικούς του οδηγούς (drivers) "Kinect Motor", "Kinect Camera" και "Kinect NUI Audio". Επιπλέον για το Unity χρειάζονται κώδικες που μπορείς να βρεις έτοιμους στο διαδίκτυο όπως το Kinect Wrapper Package for Unity3D από τη σελίδα http://wiki.etc.cmu.edu/ unity3d/ index.php/ Microsoft\_Kinect\_-\_Microsoft\_SDK τα οποία θα συμπεριληφθούν στο Unity project. Με Open NI χρειάζονται τα προγράμματα OpenNI, NITE, καθώς επίσης διαφορετικά drivers για Kinect και κώδικες για το Unity Project.(*KinectSDK: New in the February 2012 SDK release.*2012; *Microsoft kinect - microsoft SDK.*2012)

Στον πίνακα 1 παρουσιάζονται συγκριτικά οι προαπαιτήσεις για χρήση της συσκευής Kinect με το Unity, με KinectSDK και OpenNI καθώς και οι κώδικες που περιέχονται στα πακέτα αυτά.

|                      | Programs - drivers                                                                                                    | Scripts                                                                                                    |
|----------------------|----------------------------------------------------------------------------------------------------|----------------------------------------------------------------------------------------------------|
| Unity with KinectSDK | Unity (free or pro version),<br>Kinect for WindowsSDK,<br>Microsoft® Visual Studio®<br>2010<br>Express<br><sub>or</sub><br>other<br>Visual Studio 2010 edition,<br>.NET Framework 4.0 | KinectModelControllerV2 Κώδικας που καθορίζει<br>πιοιά αντικείμενα στο πρόγραμμα επηρεάζονται από<br>πιοια σημεία του σκελετού (joints). |
|                      |                                                                                                    | KinectPointController Κώδικας που ανήκει στο<br>αντικείμενο που επηρεάζεται από το Kinect.                                               |
|                      |                                                                                                    | DisplayDepth Κώδικας που προβάλλει την εικόνα<br>βάθους.                                                                                 |
|                      |                                                                                                    | DisplayColor Κώδικας που προβάλλει την έγχρωμη<br>εικόνα.                                                                                |
|                      |                                                                                                    | <b>KinectRecorder Κώδικας</b><br>$\pi$ ov<br>καταγράφει<br>$\tau \eta v$<br>κίνηση και την αποθηκεύει.                                   |
|                      |                                                                                                    | KinectEmulator Κώδικας<br>λειτουργεί<br>$\pi$ ov<br>σαν<br>εικονική συσκευή Kinect.                                                      |
|                      |                                                                                                    | KinectSensor Κώδικας που παίρνει πληροφορίες<br>από τη συσκευή Kinect.                                                                   |
|                      |                                                                                                    | DeviceOrEmulator Κώδικας που ελέγχει αν θα<br>χρησιμοποιηθούν πληροφορίες από εικονική<br>$\hat{\eta}$<br>πραγματική συσκευή.            |
|                      |                                                                                                    | SkeletonWrapper Κώδικας<br>παίρνει<br>$\pi$ ov<br>τις<br>πληροφορίες του σκελετού.                                                       |
|                      |                                                                                                    | DepthWrapper Κώδικας που παίρνει πληροφορίες<br>της εικόνας βάθους.                                                                      |
|                      |                                                                                                    | KinectInterop Κώδικας που παίρνει πληροφορίες<br>από το MicrosoftKinectSDK.                                                              |
| Unity with OpenNI    | Unity(free or pro version),<br>NITE,<br>Kinect<br>OpenNI,<br>drivers (η εγκατάσταση δεν<br>γίνεται αυτόματα)                                                                          | KinectWrapper Κώδικας που παίρνει πληροφορίες<br>από τη βιβλιοθήκη UnityInterface.dll για να κληθούν<br>σε $C#$ -Unity.                  |
|                      |                                                                                                    | AvatarController Κώδικας που καθορίζει ποιά<br>αντικείμενα επηρεάζονται από το Kinect και πώς.                                           |
|                      |                                                                                                    | KinectManager Περιέχει όλο τον κώδικα που<br>απαιτείται για να τρέξει η εφαρμογή με τη χρήση<br>Kinect.                                  |

<span id="page-30-0"></span>**Πίνακας 1. Unity με KinectSDK και OpenNI**

# <span id="page-31-0"></span>**4 Ανάπτυξη εφαρμογής**

Στα πλαίσια αυτού του έργου περιλαμβάνεται και η σχεδίαση και ανάπτυξη διαδραστικής πολυμεσικής εφαρμογής που θα χρησιμοποιεί Kinect. Σε αυτό το κεφάλαιο θα γίνει περιγραφή της διαδικασίας σχεδιασμού και ανάπτυξης της εφαρμογής αυτής.

### <span id="page-31-1"></span>**4.1 Επιλογή Εργαλείων**

Σε πρώτη φάση έπρεπε να επιλεγεί το λογισμικό με το οποίο δημιουργήθηκε η εφαρμογή. Η επιλογή αυτή ήταν απαραίτητο να γίνει πριν τον σχεδιασμό της εφαρμογής γιατί σε αυτόν έπρεπε να ληφθούν υπ' όψιν οι δυνατότητες και οι περιορισμοί του λογισμικού, αλλά και ο βαθμός πρόσβασης στο Kinect.

Η προσπάθεια εξεύρεσης κώδικα που για Kinect σε κάθε λογισμικό δεν αποδείχτηκε εύκολο έργο. Το ότι η τεχνολογία ήταν πρόσφατη και δεν μεσολάβησε ικανοποιητικό χρονικό διάστημα από την απελευθέρωση του Kinect SDK από τη Microsoft οι πλείστοι κώδικες ήταν διάσπαρτοι στο διαδίκτυο και υπό ανάπτυξη, χωρίς να προέρχονται από τους δημιουργούς του λογισμικού. Δεν είχαν σαφείς προϋποθέσεις, απαιτήσεις και οδηγίες για την εγκατάσταση και τη χρήση τους , αφού προέρχονταν από μεμονωμένες απόπειρες σε εξέλιξη. Επίσης δεν διέθεταν ικανοποιητική περιγραφή λειτουργίας αλλά ούτε και πρόσβαση σε όλες τις πληροφορίες από τη συσκευή. Τα πιο πάνω δεδομένα κατέστησαν απαραίτητη την εγκατάσταση και δοκιμή του κάθε λογισμικού για την επιλογή, κάτι που επιβράδυνε πολύ την διαδικασία ανάπτυξης της εφαρμογής.

Πιθανές επιλογές για το λογισμικό με το οποίο έγινε η υλοποίηση της εφαρμογής ήταν το Unity, Blender, Flash, Scratch, Processing για Windows και Quartz Composer για Mac OS X. Η επιλογή έγινε με τα πιο κάτω κριτήρια:

- Δυνατότητες που παρέχονται από το κάθε λογισμικό για δημιουργία διαδραστικής εφαρμογής.
- Δυνατότητα πρόσβασης του λογισμικού σε πληροφορίες από τη συσκευή Kinect (Διαθέσιμοι κώδικες) και σε ποιό βαθμό.
- Προσωπική οικειότητα με το λογισμικό.

Το λογισμικό που επιλέχτηκε για τη δημιουργία της εφαρμογής είναι η παιχνιδομηχανή Unity. Το συγκεκριμένο πρόγραμμα επιλέχτηκε αφού πληρούσε καλύτερα τα κριτήρια που λήφθηκαν υπόψη. Είναι ένα ελεύθερο πρόγραμμα με πολλές δυνατότητες για δημιουργία τρισδιάστατων παιχνιδιών. Υπήρχε διαθέσιμος κώδικας για τη χρήση Kinect τόσο με Microsoft Kinect SDK όσο και με OpenNI. Επίσης το Unity διαθέτει μεγάλο εύρος υποστήριξης για τους χρήστες στο διαδίκτυο.

Αρχικά αποφασίστηκε η εφαρμογή να δημιουργηθεί στο Unity σε συνδυασμό με το Microsoft Kinect SDK, λόγω του ότι δίνει περισσότερο έλεγχο στα δεδομένα και λειτουργίες του Kinect και η εγκατάσταση είναι ευκολότερη. Για την εγκατάσταση του SDK χρειάστηκε αναβάθμιση του λειτουργικού συστήματος από Windows Vista σε Windows7. Η νέα έκδοση όμως του KinectSDK κατέστησε μη συμβατό με τον κώδικα για το Unity.

Γι' αυτό το λόγο αποφασίστηκε η χρήση του ΟpenNI-NITE. Για την εγκατάσταση χρειάστηκε να απεγκατασταθεί το Microsoft Kinect SDK και οι υφιστάμενοι οδηγοί της συσκευής και στην συνέχεια να γίνει η εγκατάσταση των OpenNI, NITE, και οι οδηγοί του Kinect.

#### <span id="page-32-0"></span>**4.2 Σχεδιασμός**

Ο σχεδιασμός της εφαρμογής έγινε λαμβάνοντας υπ' όψιν τις δυνατότητες του Unity, των πληροφοριών που δίνει το Kinect ,της ιδιαιτερότητας του τρόπου αλληλεπίδρασης αλλά και των περιορισμών – αδυναμιών του, όπως αναφέρονται σε προηγούμενο κεφάλαιο.

Αν και ο χρήστης πρέπει να έχει συνεχή επιβεβαίωση για τον έλεγχο που έχει μέσω των κινήσεων, δεν πρέπει να μειώνεται η οπτική επαφή με το υπόλοιπο περιεχόμενο του παιχνιδιού. Επίσης δεν πρέπει να μετακινείται πολύ από τη θέση του. Οι χειρονομίες που απαιτούνται από το χρήστη πρέπει να σχετίζονται με το αποτέλεσμα που έχουν στο παιχνίδι, έτσι ώστε η διάδραση να είναι πιο κατανοητή και η εκμάθηση της πιο εύκολη.

Δημιουργήθηκε ένα παιχνίδι στο οποίο ο χρήστης καλείται να πετύχει και να ρίξει όλους τους κύβους – στόχους χρησιμοποιώντας ένα διαθέσιμο αριθμό από μπάλες για να μεταβεί στο επόμενο επίπεδο.

Ο χρήστης ελέγχει ένα εικονικό χαρακτήρα τον οποίο δε βλέπει παρά μόνο τα χέρια. Σε κάθε επίπεδο υπάρχουν 60 στόχοι σε σχήμα κύβου χωρισμένοι σε τρείς ομάδες των είκοσι. Καθ' όλη τη διάρκεια του παιχνιδιού υπάρχει μετρητής που υποδεικνύει στο χρήστη πόσοι στόχοι απομένουν. Όταν ένας στόχος χτυπήσει στο έδαφος αφαιρείται μια μονάδα από το μετρητή και μετά από δύο δευτερόλεπτα ο στόχος εξαφανίζεται.

Υπάρχουν τρία επίπεδα με διαφορετικό βαθμό δυσκολίας. Στο πρώτο δεν υπάρχουν εμπόδια.

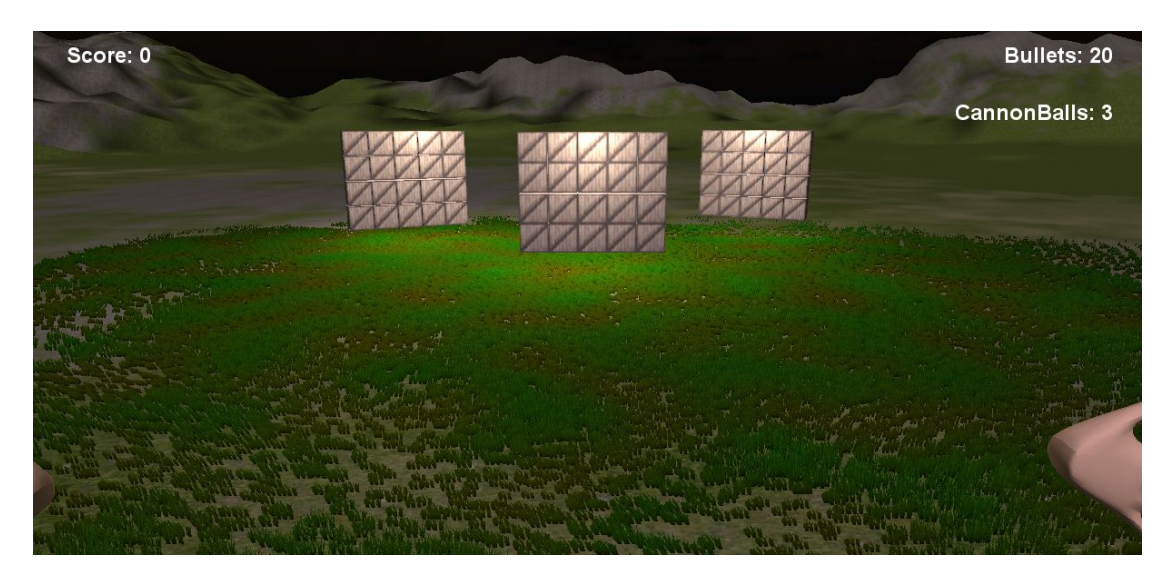

**Εικόνα 8: Το πρώτο επίπεδο**

<span id="page-33-0"></span>Στο δεύτερο επίπεδο ένα κινούμενο εμπόδιο παρεμβάλλεται μεταξύ του χαρακτήρα και των στόχων, δυσκολεύοντας την προσπάθεια του παίχτη.

<span id="page-33-1"></span>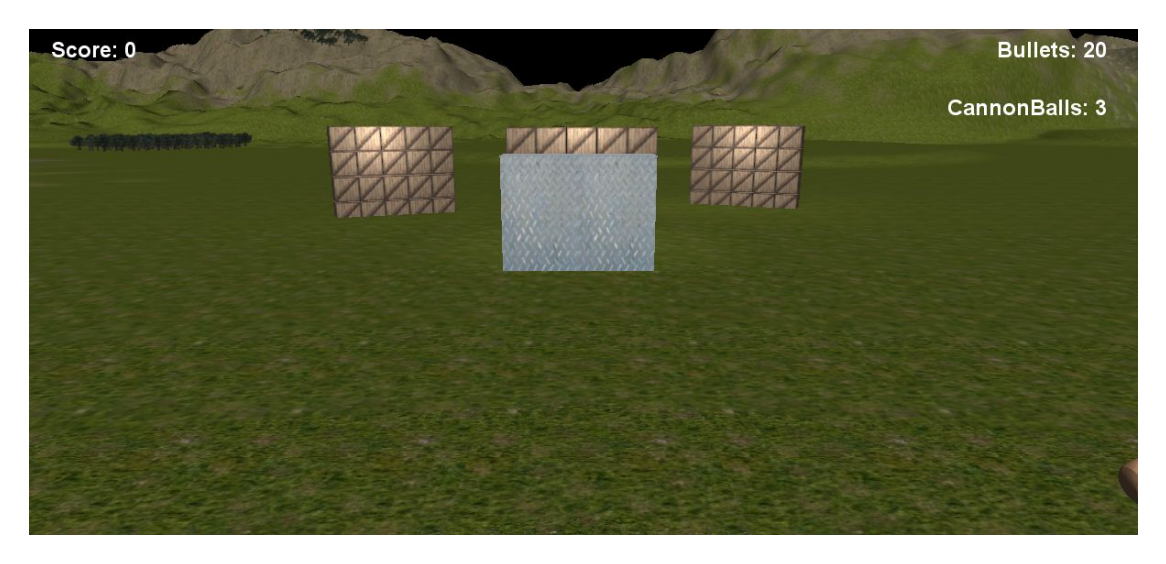

**Εικόνα 9: Το δεύτερο επίπεδο**

Στο τρίτο επίπεδο δύο κινούμενα εμπόδια παρεμβάλλονται μεταξύ του χαρακτήρα και των στόχων.

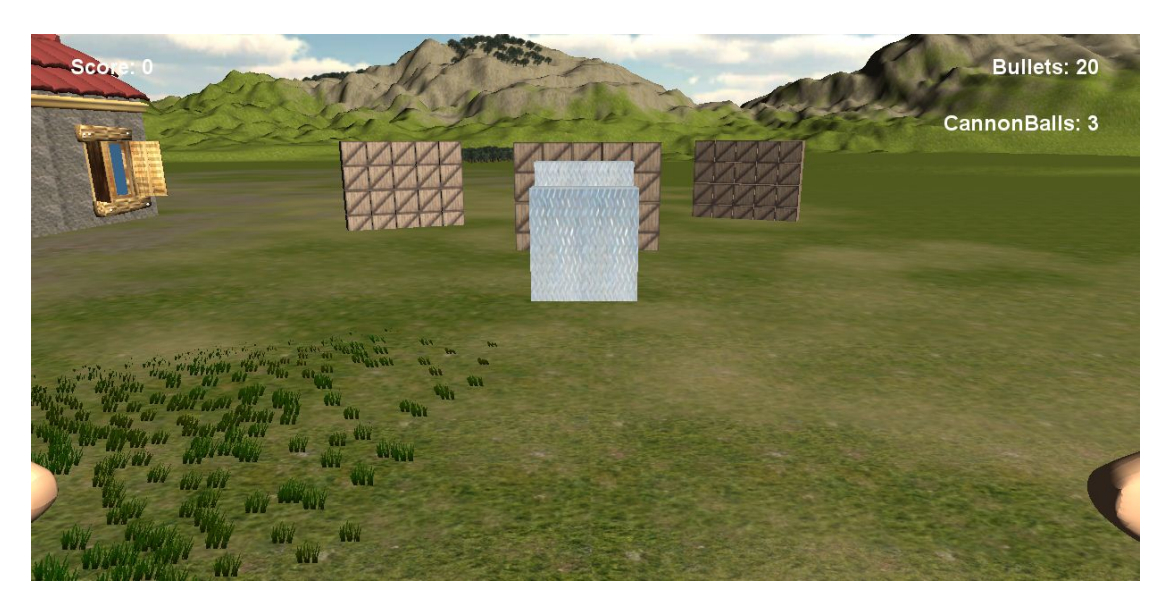

#### <span id="page-34-0"></span>**Εικόνα 10: Το τρίτο επίπεδο**

Για να ρίξει τους 60 στόχους ο χρήστης διαθέτει δύο ειδών μπάλες με τις οποίες πρέπει να πυροβολήσει τους στόχους. Είκοσι μικρές (bullets) και τρείς μεγάλες (cannon balls) σε κάθε επίπεδο. Δύο μετρητές στην οθόνη υποδεικνύουν στο χρήστη πόσες μπάλες από το κάθε είδος απομένουν στη διάθεση του.

Ο τρόπος παιξίματος του παιχνιδιού είναι πολύ απλός αφού η διάδραση γίνεται με τρείς τρόπους που απομνημονεύονται εύκολα από αυτόν που παίζει. Η σκόπευση γίνεται με την περιστροφή του σώματος του χρήστη. Το παιχνίδι δεν απαιτεί πολύ μεγάλη περιστροφή έτσι ώστε ο χρήστης να κοιτάζει συνεχώς προς την οθόνη. Όταν ο χρήστης πυροβολεί μικρές μπάλες κινώντας το δεξί του χέρι προς τα κάτω. Ανάλογη κίνηση του αριστερού χεριού έχει ως αποτέλεσμα το ρίξιμο μεγάλης μπάλας.

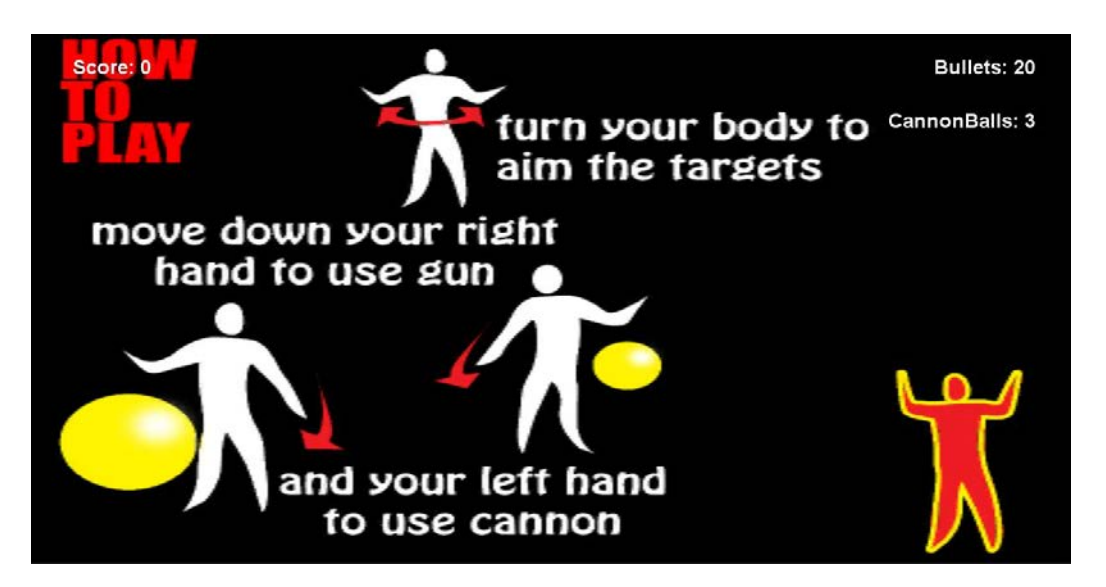

**Εικόνα 11: Οδηγίες χρήσης όπως εμφανίζονται στο παιχνίδι**

<span id="page-35-1"></span>Λόγω της έλλειψης επηρείας όχι μόνο από την δημιουργία, αλλά και τη χρήση παρόμοιων εφαρμογών, κατά τη διάρκεια της υλοποίησης έγιναν παρεκκλίσεις από τον αρχικό σχεδιασμό, για να γίνει η εφαρμογή πιο εύχρηστη.

Αν και αρχικά αποφασίστηκε να υπάρχει χρονικό πλαίσιο στο οποίο ο χρήστης θα έπρεπε να πετύχει το στόχο αντί για περιορισμένο αριθμό από μπάλες. Στη συνέχεια αυτό τροποποιήθηκε για να δοθεί περισσότερος χρόνος στη διάθεση του χρήστη να εξοικειωθεί με το παιχνίδι και να δοθεί περισσότερο βάρος στην επιδεξιότητα και την ακρίβεια παρά την ταχύτητα. Επίσης ο πυροβολισμός θα γινόταν όταν ο χρήστης ένωνε τα χέρια του, αλλά με αυτόν τον τρόπο οι σφαίρες που αντιπροσωπεύουν τα χέρια εμπόδιζαν το οπτικό πεδίο του χρήστη. Επίσης η κάμερα του παιχνιδιού αποφασίστηκε να περιστρέφεται μαζί με την περιστροφή του σώματος του χρήστη, κάνοντας πιο κατανοητή τη λειτουργία της σκόπευσης.

# <span id="page-35-0"></span>**4.3 Υλοποίηση της εφαρμογής**

Στη συνέχεια θα γίνει περιγραφή του περιεχομένου και του τρόπου λειτουργίας του παιχνιδιού.

Από τον χαρακτήρα εμφανίζονται δύο χέρια, το μοντέλο των οποίων δημιουργήθηκε στο Maya. Τα υπόλοιπα μέρη του σώματος δεν εμφανίζονται αφού δεν έχουν άμεση λειτουργία στο παιχνίδι.

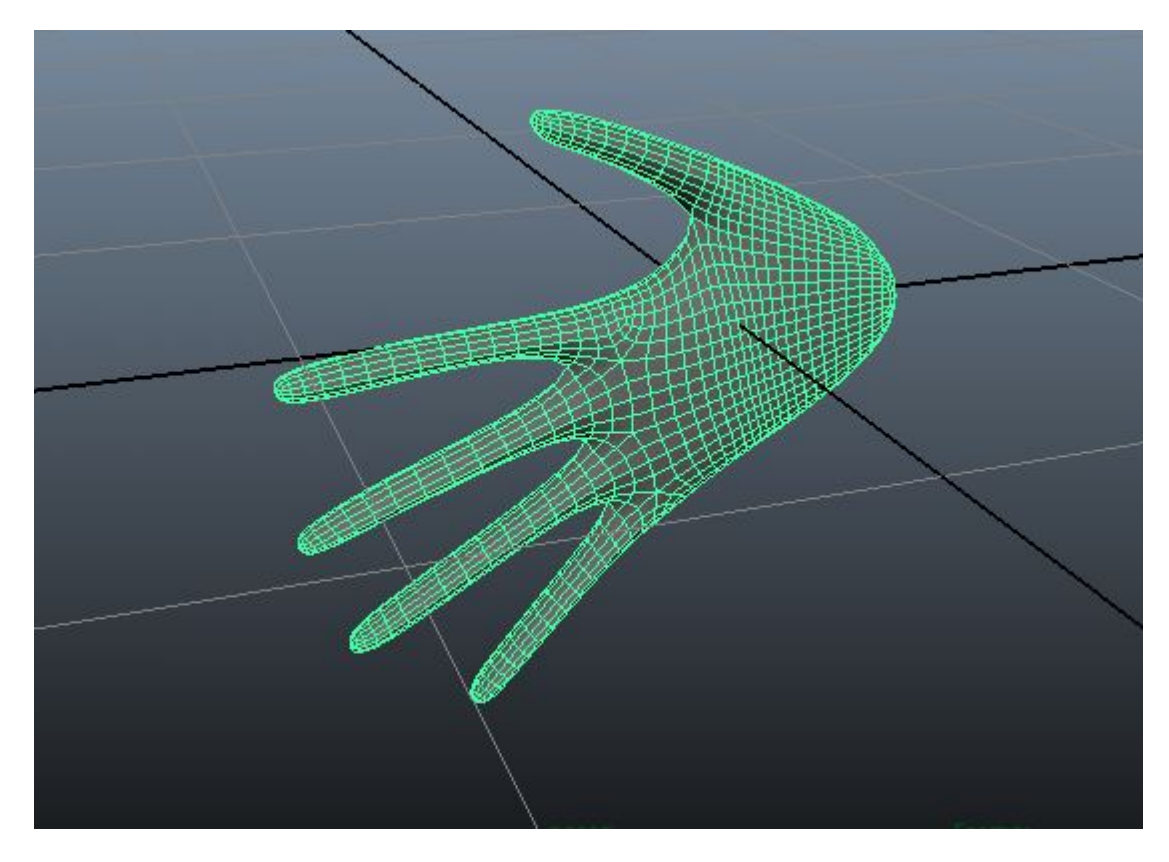

#### <span id="page-36-0"></span>**Εικόνα 12: Το μοντέλο του χεριού**

Σφαίρες αποτελούν και οι μπάλες που εκτοξεύει ο χαρακτήρας ενώ οι στόχοι και τα εμπόδια αποτελούνται από κύβους. Οι μπάλες που εκτοξεύει ο χαρακτήρας, αρχικά δεν υπάρχουν στο παιχνίδι, αλλά δημιουργούνται όταν δίνει εντολή ο χρήστης.

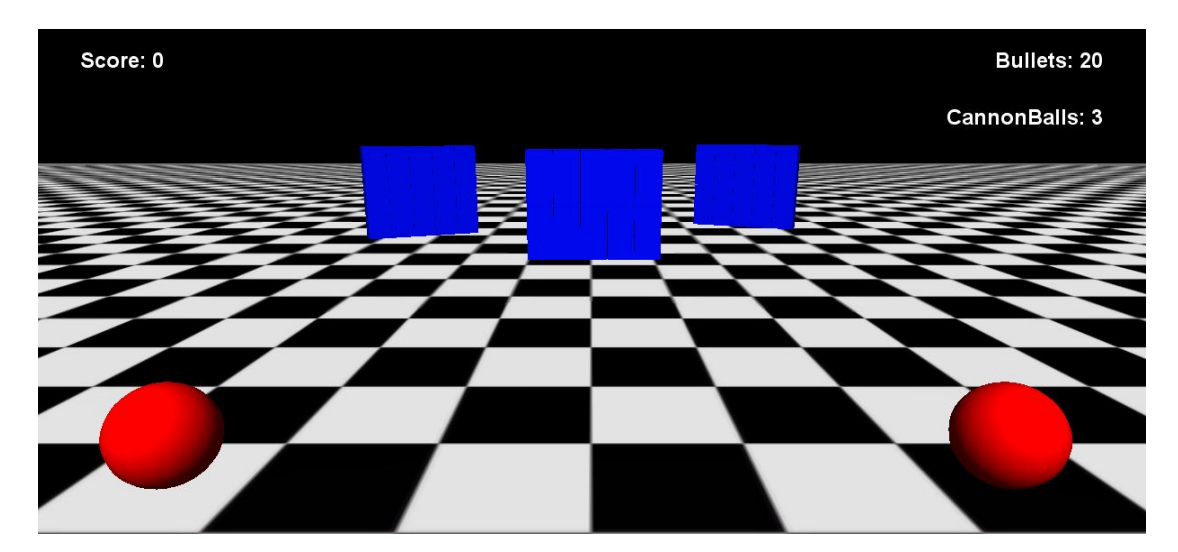

<span id="page-36-1"></span>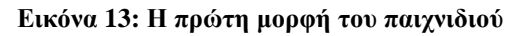

Για να γίνει πιο ενδιαφέρον το παιχνίδι δημιουργήθηκε ένας εικονικός, διαφορετικός σε κάθε επίπεδο. Αξιοποιήθηκε η δυνατότητα του Unity για δημιουργία terrain, skybox και φώτα. Τοποθετήθηκαν Textures στα αντικείμενα καθώς επίσης και τρισδιάστατα μοντέλα.

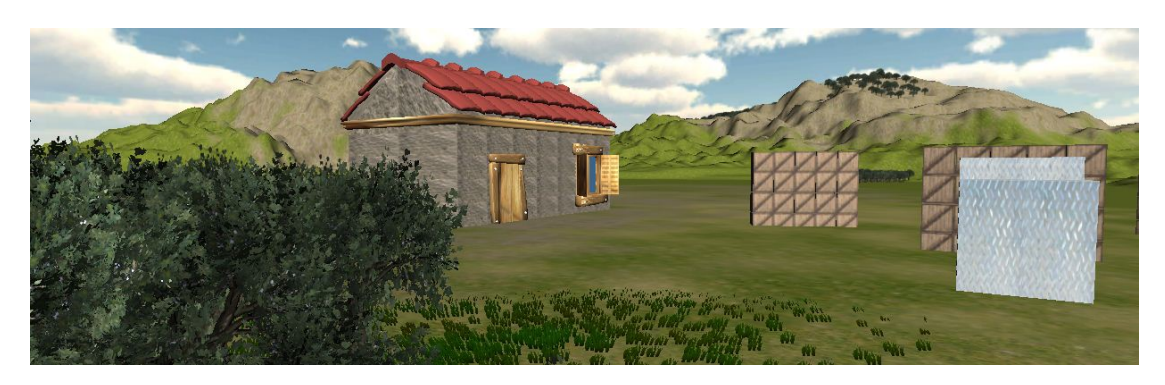

**Εικόνα 14: Εικονικό περιβάλλον**

<span id="page-37-0"></span>Στο παιχνίδι υπάρχουν και αντικείμενα που δεν είναι ορατά στο χρήστη, αλλά χρησιμεύουν στη λειτουργία. Υπάρχουν 15 βάσεις που εμποδίζουν την επαφή των στόχων με το έδαφος όταν αυτοί βρίσκονται στη θέση τους. Επιπλέον υπάρχουν εφτά σφαίρες που ανήκουν στο χαρακτήρα και μαζί με τα χέρια δημιουργούν σκελετό. Κινούνται ανάλογα με την κίνηση του χρήστη. Συγκεκριμένα είναι η μέση, οι ωμοπλάτες, οι ώμοι και οι αγκώνες. Δεν έχουν άμεση λειτουργία στο παιχνίδι αλλά είναι απαραίτητα για την κίνηση των χεριών και της κάμερας, καθώς και για τη στόχευση.

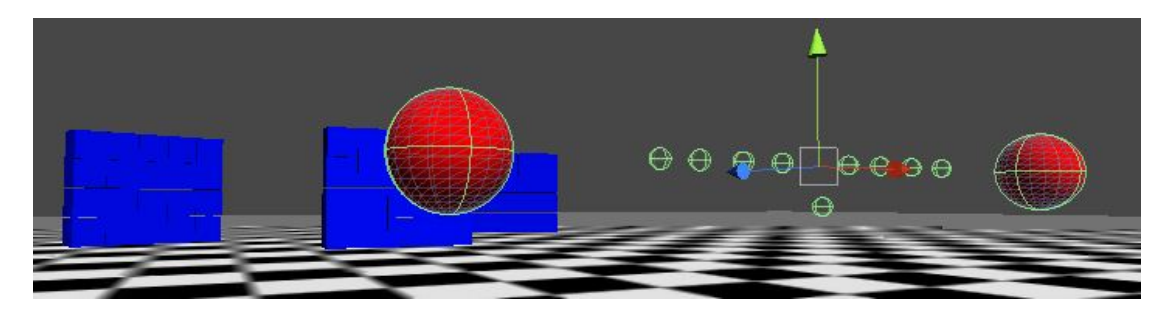

**Εικόνα 15: Αόρατα αντικείμενα**

<span id="page-37-1"></span>Για βοήθεια προς τον χρήστη υπάρχουν στο παιχνίδι και τέσσερα αντικείμενα τύπου GuiText τα οποία δίνουν πληροφορίες στο χρήστη. Το ScoreText που αναγράφει πόσοι στόχοι παραμένουν άθικτοι, το Bullettext και CannonBallText που μετρά τις μπάλες που απομένουν και το final message το οποίο εμφανίζεται στο τέλος και πληροφορεί το χρήστη αν κέρδισε ή έχασε. Επιπλέον υπάρχει και ένα GuiTexture που προβάλλεται στα πρώτα δευτερόλεπτα του παιχνιδιού και περιγράφει τον τρόπο που παίζεται το παιχνίδι.

Το παιχνίδι χρησιμοποιεί τη δυνατότητα που προσφέρει το Unity για φυσική αντίδραση των αντικειμένων στις συγκρούσεις και τη βαρύτητα. Συγκεκριμένα χρησιμοποιείται στη πτώση των στόχων λόγω της βαρύτητας και στη σύγκρουση τους με τη μπάλα.

Για τη λειτουργία της εφαρμογής χρησιμοποιούνται κώδικες σε γλώσσα C# για τη χρήση του Kinect και είναι παρμένοι από την ιστοσελίδα http://wiki.etc.cmu.edu/unity3d.

Ο κώδικας KinectWrapper.cs ο οποίος χρησιμοποιείται από την εφαρμογή αλλά δεν ανήκει σε κανένα αντικείμενο.

Ο κώδικας KinectManager.cs είναι ενωμένος με τον κάμερα του παιχνιδιού και σε αυτόν δόθηκαν πληροφορίες για το ποιά αντικείμενα θα επηρεάζονται από το χρήστη μέσω του Kinect. Στη συγκεκριμένη περίπτωση είναι ο χαρακτήρας.

Ο κώδικας AvatarController.cs είναι ενωμένος με τον χαρακτήρα του παιχνιδιού. Σε αυτό προσδιορίζεται από ποιά σημεία του σκελετού που δημιουργεί το Kinect θα παίρνουν δεδομένα (θέση και περιστροφή) τα αντικείμενα που ανήκουν στο χαρακτήρα. Στην εφαρμογή χρησιμοποιούνται πληροφορίες για δώδεκα σημεία του σκελετού, όπως φαίνεται στην εικόνα 3. Με κόκκινο χρώμα παρουσιάζονται τα joints.

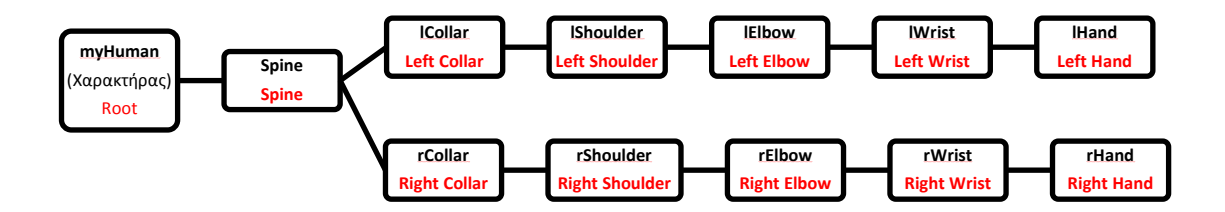

**Εικόνα 16: Ιεραρχία της εφαρμογής και επιρροή των joints στα αντικείμενα**

Για τις άλλες λειτουργίες της εφαρμογής δημιουργήθηκαν κώδικες σε γλώσσα JavaScript οι οποίοι χωρίζονται σε δύο κατηγορίες. Η πρώτη κατηγορία περιέχει εφτά κώδικες που διέπουν τη λειτουργία του παιχνιδιού.

Ο κώδικας Level\_script.js ελέγχει πόσες μπάλες και στόχοι απομένουν και τερματίζει το παιχνίδι ή φορτώνει το επόμενο επίπεδο αναλόγως.

Οι κώδικες TellToShootScript.js και Cannon\_TellToShootScript.js ελέγχουν αν το rHand και lHand αντίστοιχα έρθει σε επαφή με το Ground (όταν ο χρήστης κινήσει το χέρι του προς τα κάτω) μέσω της συνάρτησης OnCollisionEnter.

Οι κώδικες ShootScript.js και Cannon\_ShootScript.js δημιουργούν αντίγραφα του bullet και cannonball αντίστοιχα και τους δίνει ταχύτητα και κατεύθυνση. Επίσης δίνει εντολή για αναπαραγωγή ήχων.

Ο κώδικας TargetScript.js ελέγχει τη σύγκρουση των στόχων με Ground και τους εξαφανίζει μετά από δύο δευτερόλεπτα.

Η δεύτερη κατηγορία περιέχει πέντε κώδικες που ρυθμίζουν το περιεχόμενο των αντικειμένων τύπου GuiText και GuiTexture.

### <span id="page-39-0"></span>**4.4 Προσαρμογή για ποντίκι**

Για σκοπούς αξιολόγησης και σύγκρισης της εφαρμογής δημιουργήθηκε μια παραλλαγή του παιχνιδιού στην οποία ο χρήστης χρησιμοποιεί ποντίκι για να αλληλεπιδράσει, αντί του Kinect. Για να ρίξει μπάλα ο χρήστης πρέπει να πατήσει αριστερό ή δεξί κλικ που αντιστοιχούν στο κατέβασμα του δεξιού και αριστερού χεριού. Επίσης η στόχευση γίνεται με τη μετακίνηση του ποντικιού. Για την προσαρμογή αυτή χρειάστηκε να τροποποιηθούν κάποιοι κώδικες, ενώ κάποιοι αντικαταστήθηκαν.

# <span id="page-40-0"></span>**5 Αξιολόγηση Εφαρμογής**

#### <span id="page-40-1"></span>**5.1 Μέθοδος**

Μετά την δημιουργία της εφαρμογής έγινε αξιολόγηση της με χρήστες. Οι χρήστες κλήθηκαν να δοκιμάσουν το παιχνίδι χρησιμοποιώντας Kinect και ποντίκι. Παράλληλα τους ζητήθηκε να απαντήσουν σε ερωτηματολόγιο που ετοιμάστηκε με σκοπό τη μέτρηση της επηρείας των χρηστών σε σχέση με ηλεκτρονικά παιχνίδια και Kinect, τη σύγκριση των δύο τρόπων αλληλεπίδρασης και τον εντοπισμό των πλεονεκτημάτων και μειονεκτημάτων της εφαρμογής. Παράλληλα έγινε και καταγραφή της επίδοσης των χρηστών στο παιχνίδι.

Στην αξιολόγηση συμμετείχαν 21 φοιτητές του ΤΕΠΑΚ, από τους οποίους οι 13 ήταν άντρες και 8 γυναίκες. Η επιλογή των ατόμων που συμμετείχαν έγινε με γνώμονα την ευκολία και δεν υπήρξε κανένα κριτήριο ή μέθοδος για την επιλογή τους.

Το ερωτηματολόγιο χωρίζεται σε πέντε μέρη. Το πρώτο μέρος, το οποίο περιέχει τέσσερεις ερωτήσεις, απαντήθηκε από τους χρήστες πριν τη χρήση της εφαρμογής, και μετρά τον βαθμό επηρείας με ηλεκτρονικά παιχνίδια και Kinect. Στο δεύτερο μέρος οι χρήστες, αφού δοκίμασαν το παιχνίδι, κλήθηκαν να απαντήσουν σε πέντε ερωτήσεις που έχουν να κάνουν με το πώς αξιολογούν το παιχνίδι και τον τρόπο που γίνεται η αλληλεπίδραση. Πέντε ανάλογες ερωτήσεις απάντησαν και στο τρίτο μέρος αφού έπαιξαν το παιχνίδι με τη χρήση Kinect. Στο τέταρτο μέρος ζητήθηκε από τους χρήστες μέσω δύο ερωτήσεων να συγκρίνουν τους δύο τρόπους αλληλεπίδρασης, ενώ στο πέμπτο και τελευταίο μέρος μαζεύτηκαν κάποια δημογραφικά στοιχεία.

#### <span id="page-40-2"></span>**5.2 Αποτελέσματα**

Στο πιο κάτω πίνακα παρουσιάζονται συγκριτικά τα αποτελέσματα των απαντήσεων των χρηστών στην ερώτηση «Πόσο ικανοποιημένοι είστε από το παιχνίδι γενικά;» όταν ρωτήθηκαν αφού έπαιξαν το παιχνίδι με ποντίκι και Kinect. Από τα αποτελέσματα φαίνεται ότι αν και οι λειτουργίες του παιχνιδιού ήταν οι ίδιες, οι χρήστες το έκριναν πιο θετικά με τη χρήση Kinect.

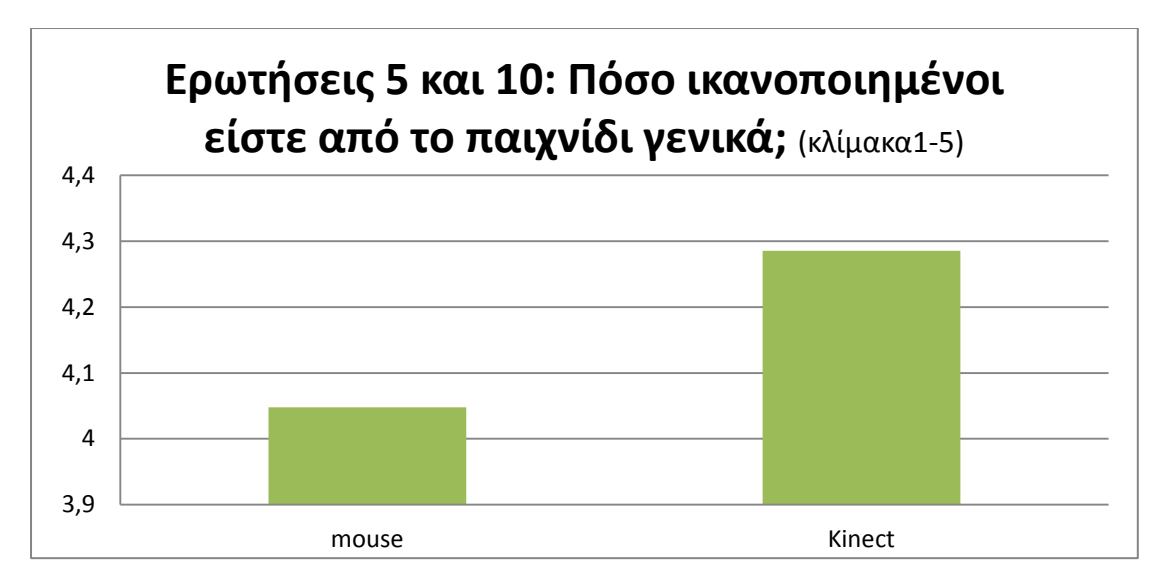

<span id="page-41-0"></span>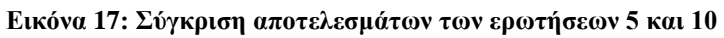

Από τις απαντήσεις που έδωσαν στην ερώτηση «Πόσο ικανοποιημένοι είστε από τον τρόπο που παίξατε το παιχνίδι; (με τη χρήση mouse/Kinect)» όπως φαίνεται στον πιο κάτω πίνακα οι χρήστες, δήλωσαν πιο ικανοποιημένοι με τη χρήση Kinect. Κάτι ανάλογο συμπεραίνεται και από τις απαντήσεις της ερώτησης «Ποιός από τους δύο τρόπους παιξίματος σας άρεσε περισσότερο;» στην οποία το 57% επέλεξε το Kinect και μόλις 14% (τρείς από τους 21) τη χρήση ποντικιού.

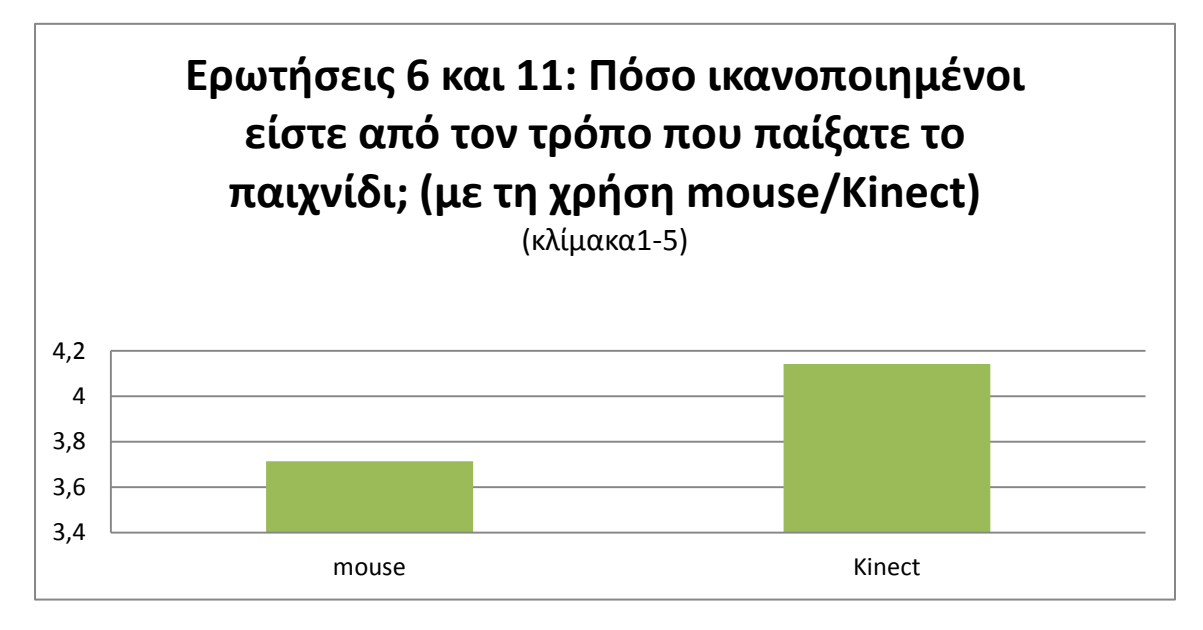

<span id="page-41-1"></span>**Εικόνα 18: Σύγκριση απαντήσεων στις ερωτήσεις 6 και 11**

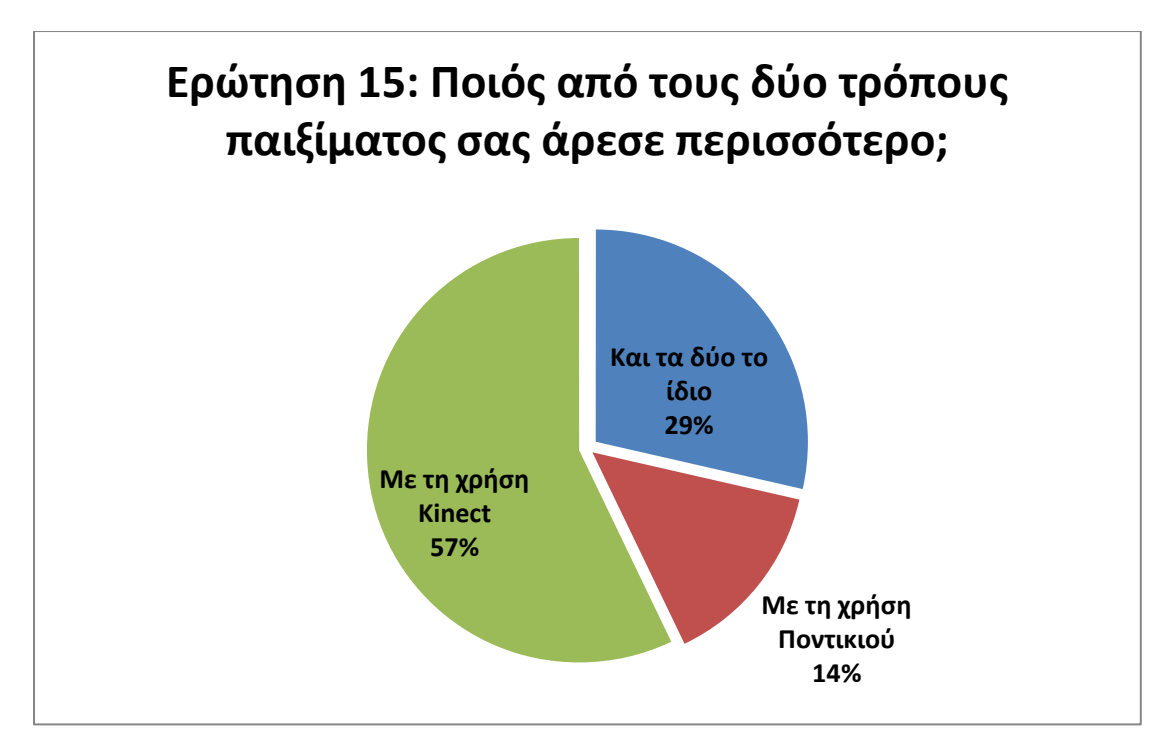

#### <span id="page-42-0"></span>**Εικόνα 19: Αποτελέσματα ερώτησης 15**

Στην ερώτηση 16 οι χρήστες απάντησαν στην ερώτηση «Σε ποιον από τους δύο τρόπους παιξίματος νιώσατε πιο έντονα συναισθήματα;». Τα αποτελέσματα έδειξαν καθαρά ότι οι χρήστες ένοιωσαν πιο έντονα συναισθήματα με τη χρήση Kinect.

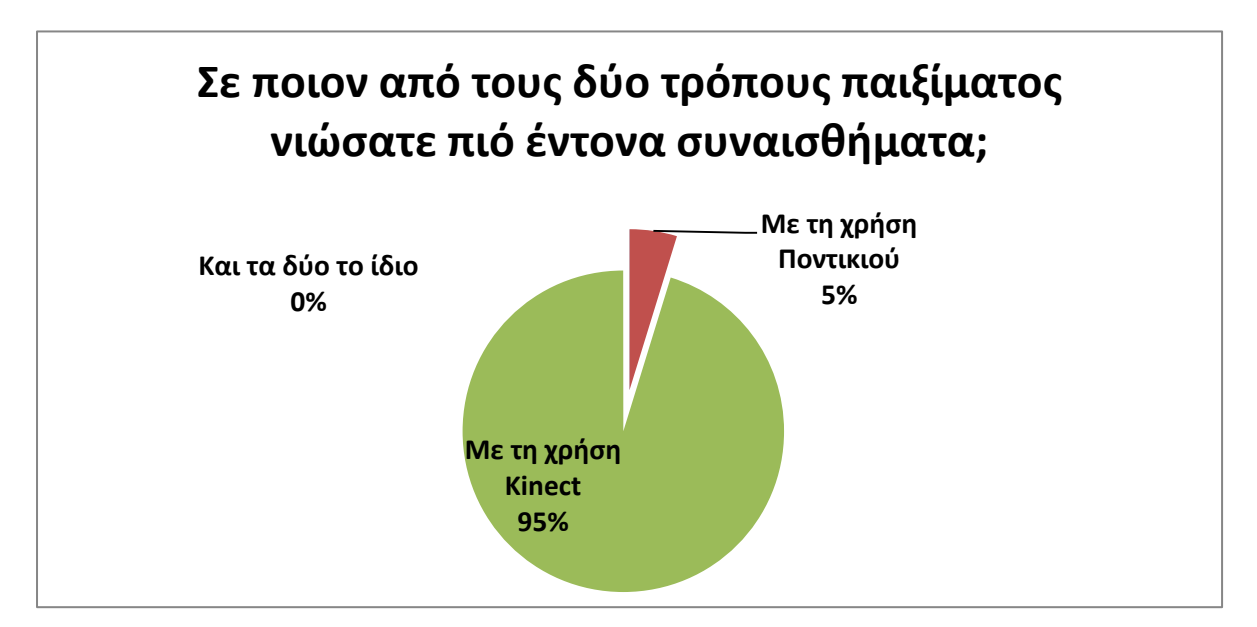

#### <span id="page-42-1"></span>**Εικόνα 20: Αποτελέσματα ερώτησης 16**

Αντίθετα, από την ερώτηση «Πόσο εύκολα κατανοήσατε τον τρόπο που παίζεται το παιχνίδι;» οι χρήστες δήλωσαν πως κατανόησαν πιο εύκολα το παιχνίδι με τη χρήση ποντικιού.

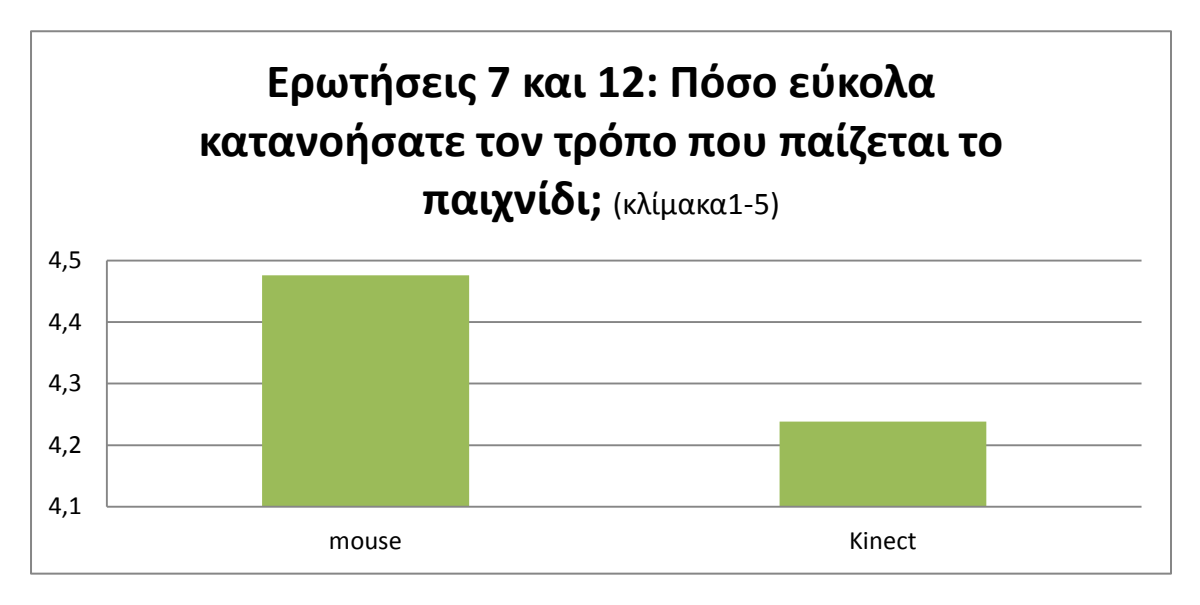

<span id="page-43-0"></span>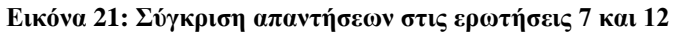

Οι ερωτήσεις 1-5 στοχεύουν στη μέτρηση της επηρείας των χρηστών με ηλεκτρονικά παιχνίδια. Λαμβάνονται υπόψη η συχνότητα που παίζει ο χρήστης, η χρήση διάφορων τρόπων διάδρασης, και η ενημέρωση και συχνότητα χρήσης του Kinect. Στη συνέχεια γίνεται σύγκριση των απαντήσεων στις ερωτήσεις 1-5 και την επίδοση τους στην συγκεκριμένη εφαρμογή. Από την ανάλυση φάνηκε ότι υπάρχει πολύ χαμηλή θετική συσχέτιση μεταξύ της επηρείας των χρηστών και της επίδοσης τους. Παρουσιάζεται δυνατή συσχέτιση μεταξύ της επίδοσης με τη χρήση ποντικιού και Kinect.

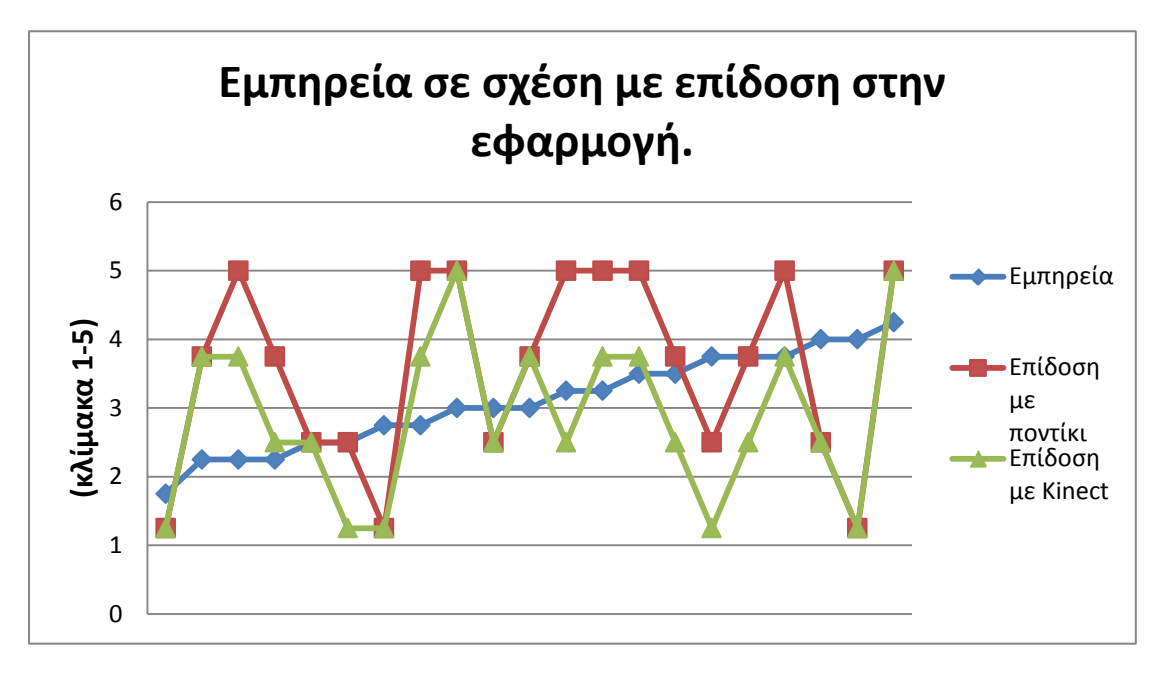

<span id="page-43-1"></span>**Εικόνα 22: Επίδοση των χρηστών στην εφαρμογή**

Άλλο στοιχείο είναι ότι κανένας χρήστης δεν είχε ψηλότερη επίδοση με Kinect παρά με ποντίκι. Από τους 21 οι δέκα κατάφεραν να φτάσουν στο ίδιο επίπεδο του παιχνιδιού με τους δύο τρόπους διάδρασης. Δέκα χρήστες κατάφεραν να φτάσουν ένα επίπεδο πιο ψηλά με το ποντίκι από ότι με το Kinect ενώ ένας έφτασε δύο επίπεδα πιο ψηλά με το ποντίκι.

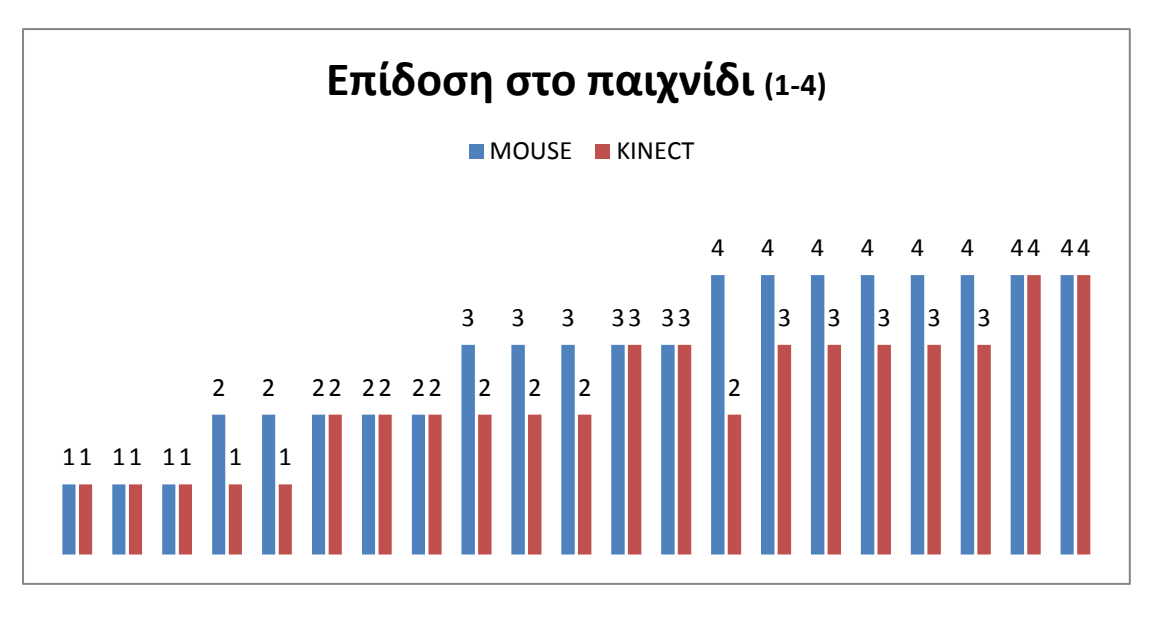

<span id="page-44-2"></span>**Εικόνα 23: Σύγκριση επίδοσης στην εφαρμογή**

### <span id="page-44-0"></span>**5.3 Περιορισμοί έρευνας**

Η έρευνα αυτή διεξάχθηκε μέσα σε πολύ μικρό χρονικό διάστημα με αποτέλεσμα να υπάρχουν κάποιοι περιορισμοί. Το μικρό δείγμα των ερωτηθέντων (21 άτομα), δεν περιλάμβανε όλες τις ηλιακές βαθμίδες και αποτελείτο από συγκεκριμένη ομάδα πληθυσμού (φοιτητές Τεχνολογικού Πανεπιστημίου Κύπρου) με αποτέλεσμα να μην μπορούν να γίνουν περισσότερες συγκρίσεις έτσι ώστε να μπορούν να γενικευθούν τα συμπεράσματα.

# <span id="page-44-1"></span>**5.4 Συμπεράσματα Αξιολόγησης**

Η αξιολόγηση της εφαρμογής κρίθηκε επιτυχής. Η διαδικασία διεξήχθη ομαλά και χωρίς προβλήματα και ολοκληρώθηκε εντός των χρόνου που προγραμματίστηκε. Παρατηρήθηκε μεγάλη ανταπόκριση για συμμετοχή στην έρευνα. Οι φοιτητές που συμμετείχαν πολλές φορές δεν έκρυψαν τον ενθουσιασμό τους όταν έπαιξαν το παιχνίδι με Kinect, κάτι που φάνηκε και στις απαντήσεις. Από την καταμέτρηση, αν και το δείγμα ήταν μικρό, υπήρξαν κάποια συμπεράσματα.

Σε αυτό το μέρος γίνεται η καταγραφή των συμπερασμάτων της αξιολόγησης.

- Οι χρήστες προτίμησαν τη χρήση της εφαρμογής με Kinect παρά με τη χρήση mouse.
- Οι χρήστες ένιωσαν πιο έντονα συναισθήματα με τη χρήση Kinect παρά με τη χρήση mouse.
- Οι χρήστες κατανόησαν καλύτερα τον τρόπο χρήσης της εφαρμογής με mouse παρά με Kinect.
- Η εμπειρεία των χρηστών με ηλεκτρονικά παιχνίδια δεν επηρέασε την επίδοση τους.
- Η επίδοση των χρηστών ήταν χαμηλότερη με Kinect παρά με mouse.
- Η διαφοροποίηση του τρόπου αλληλεπίδρασης (Kinect-mouse) δεν επηρέασε την επίδοση των χρηστών σε σχέση με τους άλλους χρήστες.

# <span id="page-46-0"></span>**6 Συμπεράσματα**

# <span id="page-46-1"></span>**6.1 Γενικά Συμπεράσματα**

Πιο κάτω γίνεται καταγραφή των συμπερασμάτων που βγαίνουν από τα προηγούμενα κεφάλαια.

Η τεχνολογία Kinect αποτελεί ένα σημαντικό βήμα στον τομέα της αλληλεπίδρασης ανθρώπου-υπολογιστή, η οποία προσφέρεται για περαιτέρω και πιο ευρεία αξιοποίηση από αυτήν που τυγχάνει σήμερα. Αυτό γιατί εξάγει πληροφορίες από δεδομένα με πολύ πιο εύκολο τρόπο και λιγότερες προϋποθέσεις από άλλες ανάλογες τεχνολογίες.

Το είδος των δεδομένων που χρησιμοποιεί το Kinect αν και επιτρέπει την ανάπτυξη καινοτόμων εφαρμογών, δύσκολα αντικαθιστά υφιστάμενες μεθόδους αλληλεπίδρασης όπως πληκτρολόγιο, ποντίκι και χειριστήριο για απλές εντολές και λειτουργίες. Όπως επίσης σε διαδεδομένες εφαρμογές και περιβάλλοντα τα οποία έχουν καθιερωθεί και εμπεδωθεί από τον κόσμο, τα οποία δημιουργήθηκαν χωρίς να προβλέπουν τη λειτουργία με Kinect.

Ο διαφορές του τρόπου αλληλεπίδρασης του Kinect με τις άλλες μεθόδους δημιουργεί την ανάγκη για αναθεώρηση του καθιερωμένου τρόπου σχεδίασης ενός εικονικού περιβάλλοντος, έτσι ώστε να ανταποκρίνεται στις ουδετερότητες του Kinect.

Ο ιδιαίτερος τρόπος αλληλεπίδρασης που προσφέρει η συγκεκριμένη τεχνολογία προκαλεί ενδιαφέρον και την προτίμηση των χρηστών κάτι που καθιστά πλεονέκτημα την χρήση της.

# <span id="page-46-2"></span>**6.2 Προοπτικές Τεχνολογίας Kinect**

Υπάρχει μεγάλη προοπτική για καινοτόμες εφαρμογές της τεχνολογίας Kinect στο μέλλον. Η ευκολία στη συλλογή της πληροφοριών θέσης στο χώρο και χειρονομίας χωρίς τη χρήση άλλων εξαρτημάτων ή αισθητήρων όπως στολή κάνει τη χρήση των πληροφοριών εφαρμόσιμη χωρίς ειδική προετοιμασία από το χρήστη ή διαμορφωμένο χώρο και δημιουργεί προϋποθέσεις για ευρεία χρήση της τεχνολογίας αυτής με εφαρμογές σε διάφορους τομείς όπως η ψυχαγωγία, η ρομποτική, η ιατρική και η διαφήμιση. Υπάρχει μεγάλο έδαφος για διερεύνηση των δυνατοτήτων της τεχνολογίας αυτής σε συνδυασμό με άλλες τεχνολογίες όπως τρισδιάστατη προβολή, σε εφαρμογές εμπλουτισμένης πραγματικότητας και άλλες ανάλογες τεχνολογίες υπόσχονται ενδιαφέροντα αποτελέσματα.

Το πλεονέκτημα της χρήσης τέτοιων τρόπων αλληλεπίδρασης, στο να κινούν το ενδιαφέρον και να δημιουργεί πιο έντονα συναισθήματα στο χρήστη, είναι άλλος ένας λόγος που συντείνει στην ευρεία διάδοση της συσκευής Kinect στο σύντομο μέλλον, αλλά και στην δημιουργία άλλων ανάλογων συσκευών και τεχνολογίας.

### <span id="page-47-0"></span>**6.3 Μελλοντική εργασία**

Αν δινόταν η δυνατότητα για περαιτέρω ανάπτυξη της συγκεκριμένης εργασίας θα γινόταν στερεοσκοπική προβολή της εφαρμογής που δημιουργήθηκε. Η λειτουργία αυτή δεν συμπεριλήφθηκε στην εργασία λόγω του περιορισμένου διαθέσιμου χρόνου για κάτι τέτοιο. Επίσης θα γινόταν εμπλουτισμός της εφαρμογής με περισσότερες λειτουργίες και δοκιμή με τροποποιήσεις στον τρόπο αλληλεπίδρασης και από πλευράς εμφάνισης και γραφικών, και πιο εκτεταμένη αξιολόγηση που θα έδινε πιο πολλά συμπεράσματα.

#### <span id="page-48-0"></span>**ΒΙΒΛΙΟΓΡΑΦΙΑ**

- Ackerman, E. (2011). *Top 10 robotic kinect hacks.* Retrieved 03/23, 2012, from http://spectrum.ieee.org/automaton/robotics/diy/top-10-robotic-kinect-hacks
- *Blackwater campaign (kinect) part 1 walkthrough.* (2011). Retrieved 04/04, 2012, from http://www.youtube.com/watch?v=hEllDVCvzq0
- Calvert, J. (2010). *Kinect sports review.* Retrieved 04/03, 1012, from http://www.gamespot.com/kinect-sports/reviews/kinect-sports-review-6283473/

Greenwald, W. (2010). *Kinect vs. PlayStation move vs. wii: Motion-control showdown.* Retrieved 18/04, 2012, from http://www.pcmag.com/article2/0,2817,2372244,00.asp

- Hughes, M. (2011). *Blackwater review.* Retrieved 04/06, 2012, from http://www.gamesradar.com/blackwater-review/
- *The kinect effect*

*how the world is using kinect.* (2011). Retrieved 11/16, 2011, from http://www.xbox.com/en-US/Kinect/Kinect-Effect

- *Kinect performing arts.* (2011). Retrieved 03/27, 2012, from http://www.kinecthacks.com/kinect-performing-arts/
- *Kinect sports: Track and field gameplay HD.* (2010). Retrieved 04/02, 1012, from http://www.youtube.com/watch?v=5H5BQlbrym0
- *KinectSDK: New in the february 2012 SDK release.* (2012). Retrieved 02/07, 2012, from http://www.microsoft.com/en-us/kinectforwindows/
- Leyvand, T., Meekhof, C., Wei, Y., Sun, J., & Guo, B. (2011). Kinect identity: Technology and experience. *IEEE Computer Society,* , 94-96.
- Lowensohn, J. (2011). *Timeline: A look back at kinect's history.* Retrieved 09/03, 2012, from http://news.cnet.com/8301-10805\_3-20035039-75.html
- *Microsoft kinect - microsoft SDK.* (2012). Retrieved 03/05, 2012, from http://wiki.etc.cmu.edu/unity3d/index.php/Microsoft\_Kinect\_-\_Microsoft\_SDK

Naone, E. (2011). Microsoft kinect. *Technology Review, 114*(1), 82.

- *OpenKinect.* (2012). Retrieved 27/02, 2012, from http://openkinect.org/wiki/Main\_Page
- Rauterberg, M. (2002). *History of HCI.* Retrieved 11/04, 2011, from http://www.idemployee.id.tue.nl/g.w.m.rauterberg/presentations/hcihistory/sld001.htm
- *Scripting overview .* (2012). Retrieved 03/10, 2012, from http://unity3d.com/support/documentation/ScriptReference/index.html
- The teardown: The kinect for xbox 360. (2011). *Engineering & Technology (17509637), 6*(3), 94-95. doi:10.1049/et.2011.0320

# <span id="page-50-0"></span>**ΠΑΡΑΡΤΗΜΑΤΑ**

# <span id="page-50-1"></span>**Παράρτημα Α: Ερωτηματολόγιο**

#### **ΜΕΡΟΣ Α** (κυκλώστε την επιλογή σας)

#### **1. Παίζετε συχνά ηλεκτρονικά παιχνίδια;**

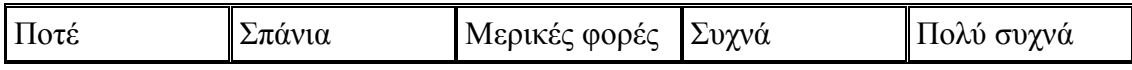

#### **2. Ποιους από τους πιο κάτω τρόπους έχεις χρησιμοποιήσει για να παίξεις;**

- Keyboard mouse
- Joystick (PC, PS3, PS2, Xbox360 κτλ.)
- Wii Remote
- Camera (PC, PlayStation Move, PlayStation Eye, Xbox Live Vision κτλ.)
- Xbox Kinect
- Άλλο (διευκρινίστε ) \_\_\_\_\_\_\_\_\_\_\_\_\_\_\_\_\_\_\_\_\_\_\_\_\_\_\_\_\_\_\_\_\_

#### **3. Γνωρίζετε τι είναι η συσκευή Microsoft Kinect;**

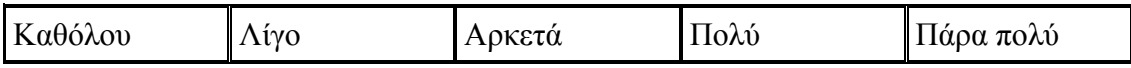

#### **4. Πόσο συχνά χρησιμοποιείτε τη συσκευή Kinect;**

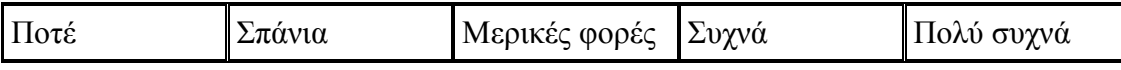

**ΜΕΡΟΣ Β** (απαντήστε αφού έχετε παίξει το παιχνίδι χρησιμοποιώντας ποντίκι)

#### **5. Πόσο ικανοποιημένοι είστε από το παιχνίδι γενικά;**

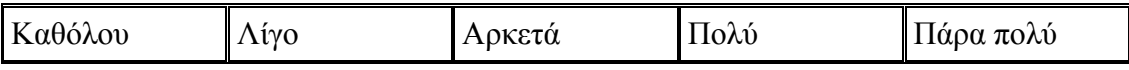

#### **6. Πόσο ικανοποιημένοι είστε από τον τρόπο που παίξατε το παιχνίδι; (με τη**

#### **χρήση ποντικιού)**

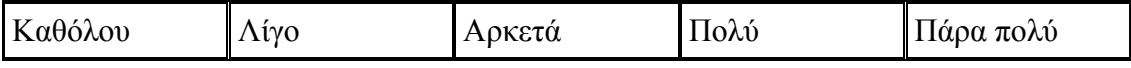

#### **7. Πόσο εύκολα κατανοήσατε τον τρόπο που παίζεται το παιχνίδι;**

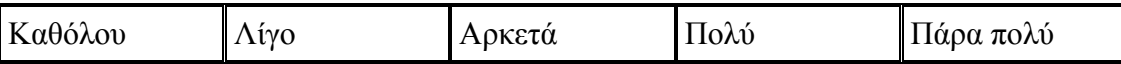

\_\_\_\_\_\_\_\_\_\_\_\_\_\_\_\_\_\_\_\_\_\_\_\_\_\_\_\_\_\_\_\_\_\_\_\_\_\_\_\_\_\_\_\_\_\_\_\_\_\_\_\_\_\_\_\_\_\_\_\_\_\_\_\_\_\_\_\_\_

\_\_\_\_\_\_\_\_\_\_\_\_\_\_\_\_\_\_\_\_\_\_\_\_\_\_\_\_\_\_\_\_\_\_\_\_\_\_\_\_\_\_\_\_\_\_\_\_\_\_\_\_\_\_\_\_\_\_\_\_\_\_\_\_\_\_\_\_\_

\_\_\_\_\_\_\_\_\_\_\_\_\_\_\_\_\_\_\_\_\_\_\_\_\_\_\_\_\_\_\_\_\_\_\_\_\_\_\_\_\_\_\_\_\_\_\_\_\_\_\_\_\_\_\_\_\_\_\_\_\_\_\_\_\_\_\_\_\_

\_\_\_\_\_\_\_\_\_\_\_\_\_\_\_\_\_\_\_\_\_\_\_\_\_\_\_\_\_\_\_\_\_\_\_\_\_\_\_\_\_\_\_\_\_\_\_\_\_\_\_\_\_\_\_\_\_\_\_\_\_\_\_\_\_\_\_\_\_

\_\_\_\_\_\_\_\_\_\_\_\_\_\_\_\_\_\_\_\_\_\_\_\_\_\_\_\_\_\_\_\_\_\_\_\_\_\_\_\_\_\_\_\_\_\_\_\_\_\_\_\_\_\_\_\_\_\_\_\_\_\_\_\_\_\_\_\_\_

\_\_\_\_\_\_\_\_\_\_\_\_\_\_\_\_\_\_\_\_\_\_\_\_\_\_\_\_\_\_\_\_\_\_\_\_\_\_\_\_\_\_\_\_\_\_\_\_\_\_\_\_\_\_\_\_\_\_\_\_\_\_\_\_\_\_\_\_\_

#### **8. Τι ήταν αυτό που σας άρεσε στο παιχνίδι;**

#### **9. Τι ήταν αυτό που δεν σας άρεσε στο παιχνίδι;**

\_\_\_\_\_\_\_\_\_\_\_\_\_\_\_\_\_\_\_\_\_\_\_\_\_\_\_\_\_\_\_\_\_

\_\_\_\_\_\_\_\_\_\_\_\_\_\_\_\_\_\_\_\_\_\_\_\_\_\_\_\_\_\_\_\_\_

**ΜΕΡΟΣ Γ** (απαντήστε αφού έχετε παίξει το παιχνίδι χρησιμοποιώντας Kinect)

#### **10. Πόσο ικανοποιημένοι είστε από το παιχνίδι γενικά;**

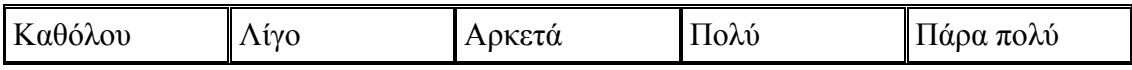

#### **11. Πόσο ικανοποιημένοι είστε από τον τρόπο που παίξατε το παιχνίδι; (με τη**

#### **χρήση Kinect)**

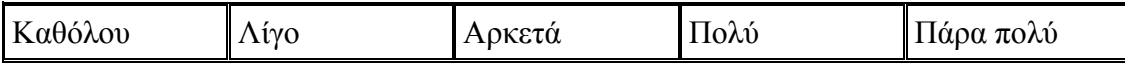

#### **12. Πόσο εύκολα κατανοήσατε τον τρόπο που παίζεται το παιχνίδι;**

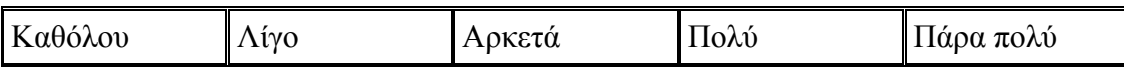

\_\_\_\_\_\_\_\_\_\_\_\_\_\_\_\_\_\_\_\_\_\_\_\_\_\_\_\_\_\_\_\_\_\_\_\_\_\_\_\_\_\_\_\_\_\_\_\_\_\_\_\_\_\_\_\_\_\_\_\_\_\_\_\_\_\_\_\_\_

\_\_\_\_\_\_\_\_\_\_\_\_\_\_\_\_\_\_\_\_\_\_\_\_\_\_\_\_\_\_\_\_\_\_\_\_\_\_\_\_\_\_\_\_\_\_\_\_\_\_\_\_\_\_\_\_\_\_\_\_\_\_\_\_\_\_\_\_\_

\_\_\_\_\_\_\_\_\_\_\_\_\_\_\_\_\_\_\_\_\_\_\_\_\_\_\_\_\_\_\_\_\_\_\_\_\_\_\_\_\_\_\_\_\_\_\_\_\_\_\_\_\_\_\_\_\_\_\_\_\_\_\_\_\_\_\_\_\_

#### **13. Τι ήταν αυτό που σας άρεσε στο παιχνίδι;**

#### **14. Τι ήταν αυτό που δεν σας άρεσε στο παιχνίδι;**

\_\_\_\_\_\_\_\_\_\_\_\_\_\_\_\_\_\_\_\_\_\_\_\_\_\_\_\_\_\_\_\_\_

#### **ΜΕΡΟΣ Δ**

\_\_\_\_\_\_\_\_\_\_\_\_\_\_\_\_\_\_\_\_\_\_\_\_\_\_\_\_\_\_\_\_\_

### **15. Ποιος από τους δύο τρόπους παιξίματος του παιχνιδιού σας άρεσε**

#### **περισσότερο;**

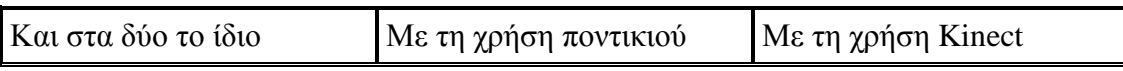

\_\_\_\_\_\_\_\_\_\_\_\_\_\_\_\_\_\_\_\_\_\_\_\_\_\_\_\_\_\_\_\_\_\_\_\_\_\_\_\_\_\_\_\_\_\_\_\_\_\_\_\_\_\_\_\_\_\_\_\_\_\_\_\_\_\_\_\_\_

\_\_\_\_\_\_\_\_\_\_\_\_\_\_\_\_\_\_\_\_\_\_\_\_\_\_\_\_\_\_\_\_\_\_\_\_\_\_\_\_\_\_\_\_\_\_\_\_\_\_\_\_\_\_\_\_\_\_\_\_\_\_\_\_\_\_\_\_\_

\_\_\_\_\_\_\_\_\_\_\_\_\_\_\_\_\_\_\_\_\_\_\_\_\_\_\_\_\_\_\_\_\_\_\_\_\_\_\_\_\_\_\_\_\_\_\_\_\_\_\_\_\_\_\_\_\_\_\_\_\_\_\_\_\_\_\_\_\_

#### **16. Σε ποιον από τους δύο τρόπους παιξίματος νιώσατε πιο έντονα**

#### **συναισθήματα;**

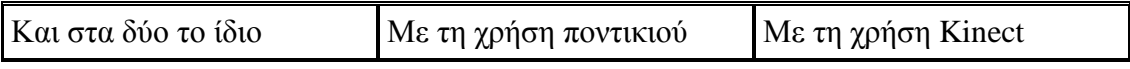

# **ΜΕΡΟΣ Ε**

#### **17. Φύλο**

- Άντρας
- Γυναίκα

#### **18. Ηλικία**

- 0-16
- 17-22
- 23-28
- 29-35
- $35+$

# <span id="page-53-0"></span>**Παράρτημα Β: Οδηγίες εγκατάστασης εφαρμογής**

Για χρήση της εφαρμογής απαιτείται το λογισμικό

- Unity από την ιστοσελίδα:  $\frac{http://unity3d.com/unity/download/}{$ .
- Κατέβασμα Kinect\_Install\_Files.zip από την ιστοσελίδα [http://wiki.etc.cmu.edu/unity3d/index.php/Microsoft\\_Kinect\\_-\\_Open\\_NI.](http://wiki.etc.cmu.edu/unity3d/index.php/Microsoft_Kinect_-_Open_NI)
- Αποσυμπίεση και εγκατάσταση του OpenNI (OpenNI-Bin-Win32 v1.0.0.25.exe)
- Εγκατάσταση NITE SDK (NITE-Win32-1.3.0.17.exe)
- Αποσυμπίεση του SensorKinect file (avin2-SensorKinect-0124bd2.zip).
- Σύνδεση της συσκευής Kinect με τον υπολογιστή.
- Στο Device Manager (Start > Run... > devmgmt.msc) δεξί κλικ στο 'Xbox NUI Motor' και Update Driver.
- Εγκατάσταση του SensorKienct-Win32-5.0.0.exe το οποίο βρίσκεται στο avin2-SensorKinect-0124bd2\Bin
- Άνοιγμα του Level1 (ShootKinectGame > Assets > Level1)

# <span id="page-53-1"></span>**Παράρτημα Γ: Ψηφιακά δεδομένα (CD)**

- Εργασία σε ψηφιακή μορφή.
- Εφαρμογή (παιχνίδι) και απαιτούμενα αρχεία και drivers.
- Οδηγίες εγκατάστασης εφαρμογής